#### **BAB IV**

### **DESKRIPSI KERJA PRAKTEK**

## **4.1 Analisa Sistem**

Berdasarkan hasil analisis yang ada pada PT. Perikanan Nusantara ditemukan masih banyak hal-hal yang perlu dibenahi yaitu sering kali mengalami keterlambatan dalam melakukan penjadwalan perbaikan kapal, absensi dan jadwal petugas lapangan, dan perhitungan pembayaran perbaikan kapal. Hal ini terjadi karena sistem yang masih dilakukan secara manual.

Mengacu pada permasalahan yang ada pada PT. Perikanan Nusantara membutuhkan sistem absensi petugas lapangan, penjadwalan perbaikan kapal, dan pembayaran perbaikan kapal yang terkomputerisasi agar lebih efektif. Oleh karena itu dirancanglah sebuah Sistem Informasi Penjadwalan Perbaikan Kapal yang diharapkan dapat mengatasi permasalahan tersebut.

# **4.1.1 Identifikasi Masalah**

Secara garis besar permasalahan yang diidentifikasi pada sistem ini yaitu semua proses yang berhubungan dengan proses penjadwalan perbaikan dilakukan secara manual (dalam arti belum menggunakan komputer sebagai sarana pembantu secara maksimal). Sehingga dapat mengalami kesulitan dalam hal pengelolaan data-datanya. Permasalahan pada PT. Perikanan Nusantara (Persero) yaitu mengenai masalah penjadwalan perbaikan kapal seperti yang disebut diatas.

Solusi untuk permasalahan tersebut yaitu dibutuhkan adanya program yang dapat menampilkan data-data jadwal perbaikan kapal dimana didalamnya

telah terintegrasi data satu dengan data yang lainnya yaitu data jadwal perbaikan kapal, absensi petugas lapangan, pelanggan, kapal, dan pembayaran.

### **4.1.2 Spesifikasi Aplikasi**

Pengembangan dari aplikasi ini harus dapat :

- 1. Menampilkan jadwal perbaikan kapal yang berdasarkan pelanggan, kapal, dan jenis kerusakan.
- 2. Menampilkan data jadwal petugas lapangan dan pembayaran untuk kemudian diolah menjadi suatu informasi.
- 3. Mengolah data petugas lapangan, jadwal perbaikan kapal, dan pembayaran yang terintegrasi dengan tampilan struktur organisasi.

# **4.1.3 Lingkungan Operasi**

Untuk mengembangkan aplikasi sesuai dengan spesifikasi kebutuhan, dibutuhkan lingkungan operasi sebagai berikut :

1. Sistem Operasi Windows

Sistem operasi ini dipilih karena dibutuhkan suatu component Windows XP,

7, Vista, Sql Server 2005.

2. Sql Server 2005

Sql Server 2005 digunakan karena cocok dengan pemrograman Vb.Net 2005

# **4.2 Document Flow**

*Document flow* memuat hasil analisis yang dibuat berdasarkan hasil survey ke PT. Perikanan Nusantara (Persero) Surabaya. *Document flow* menggambarkan seluruh proses yang berhubungan dalam kegiatan Absensi petugas lapangan,

penjadwalan perbaikan kapal dan pembayaran perbaikan kapal sebelum menggunakan sistem informasi penjadwalan perbaikan kapal.

# **4.2.1 Document Flow Penjadwalan Perbaikan Kapal**

Gambar 4.1 merupakan *document flow* untuk proses penjadwalan perbaikan kapal. Proses ini dilakuakan secara manual, dimulai dari Pelanggan memberikan mengisi data kapal yang selanjutnya diberikan Kepala Dock, kemudian Kepala Dock mengecek kerusakan kapal dan menjadwal kapal pelanggan untuk diperbaiki. Jadwal tersebut dicetak 3 rangkap untuk di berikan kepada petugas lapangan dan pelanggan.

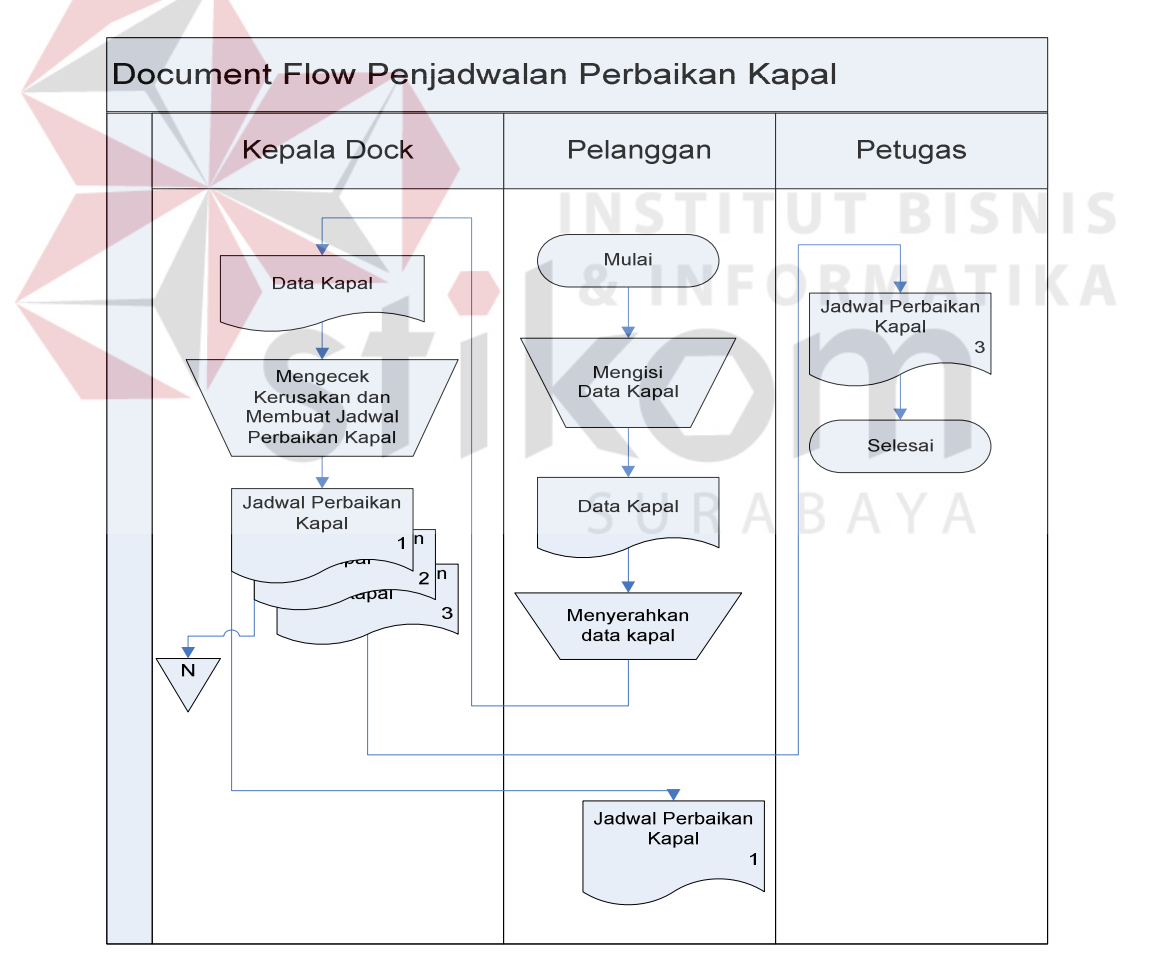

Gambar 4.1 *Document Flow* Penjadwalan Perbaikan Kapal

### **4.2.2 Document Flow Absensi Petugas Lapangan**

Pada bagian ini ditampilkan proses absensi dan penjadwalan petugas lapangan yang melakukan perbaikan kapal. Bagaimana keterkaitan dokumen absensi dan penjadwalan petugas lapangan bagi kelancaran proses perbaikan kapal pada PT. Perikanan Nusantara.

Petugas lapangan menerima data penjadwalan kapal yang telah dibuat, kemudian petugas membuat jadwal untuk petugas lapangan serta absensinya, bila kapal telah diperbaiki petugas lapangan memberikan data kapal yang telah selesai kepada kepala dock, lalu kepala dock memberikan informasi kepada pelanggan, seperti yang terlihat pada Gambar 4.2.

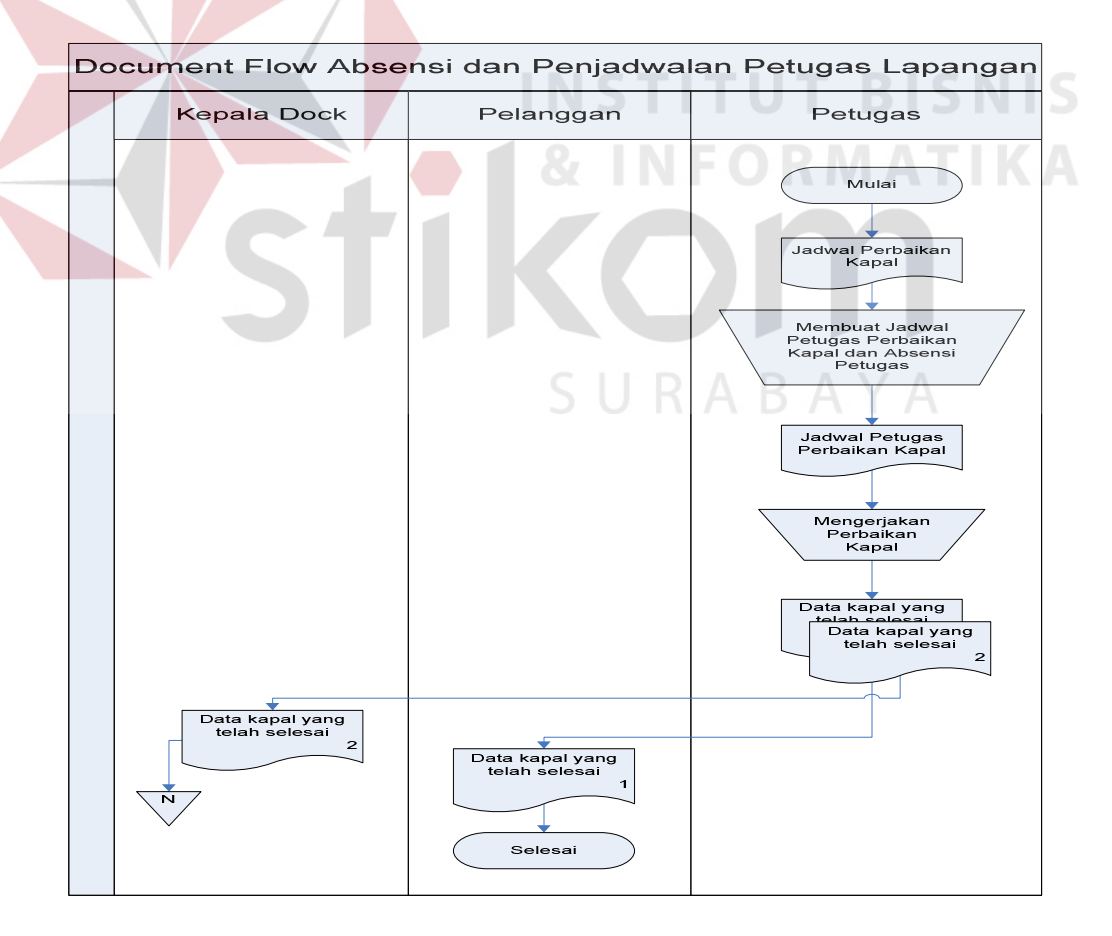

Gambar 4.2 *Document Flow* Absensi Petugas Lapangan

### **4.2.3 Document Flow Pembayaran Perbaikan Kapal**

Pada bagian ini ditampilkan proses perhitungan pembayaran perbaikan kapal oleh bagian Keungan. Bagaimana keterkaitan dokumen perhitungan pembayaran perbaikan kapal bagi kelancaran proses pembayaran pada PT. Perikanan Nusantara.

Pelanggan memberikan data kapal yang telah selesai dan memberikan data tersebut kepada bagian keuangan untuk dihitung jumlah pembayaran, kemudian pelanggan melakukan pembayaran menurut jumlah pembayaran, kemudian memberikan data pembayaran kepada keungan untuk dibuatkan nota bahwa telah melakukan pembayaran, seperti yang terlihat pada Gambar 4.3

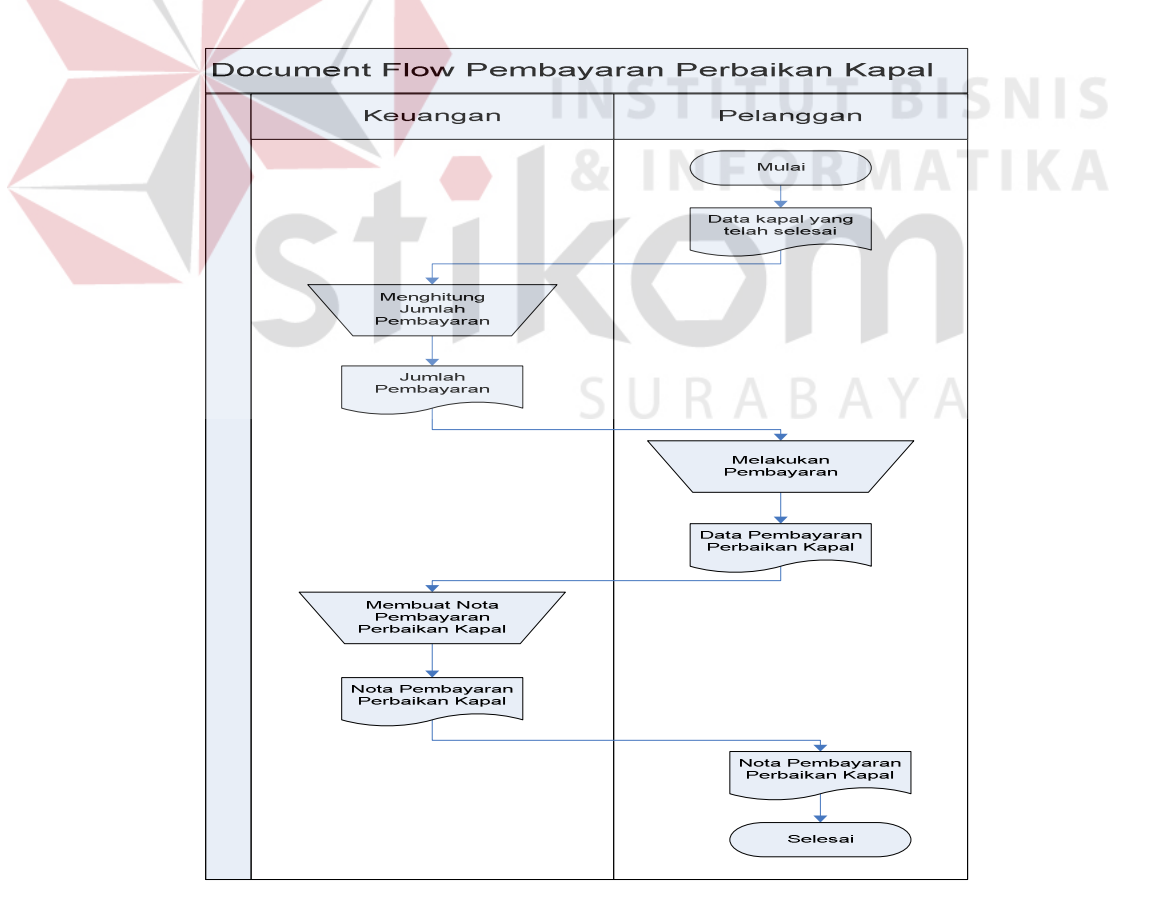

Gambar 4.3 *Document Flow* Pembayaran Perbaikan Kapal

### **4.3 System Flow**

*System flow* ini menunjukkan jalannya Sistem yang ada di PT. Perikanan Nusantara. Semua kegiatan dilakukan secara komputerisasi, tujuannya agar segala proses kegiatan di perusahaan dapat berjalan dengan efektif dan efisien dibandingkan dengan sistem yang lama, yaitu sistem proses yang dilakukan manual. Adapun *entity* pada sistem *flow* antara lain pelanggan, kapal, petugas, administrasi dan kepala dock.

### **4.4.1 System Flow Penjadwalan Perbaikan Kapal**

Pada bagian ini ditampilkan proses penjadwalan perbaikan kapal bagian kepala dock. Bagaimana keterkaitan dokumen barang bagi kelancaran proses penjadwalan pebaikan kapal pada PT. Perikanan Nusantara. Yang mana proses penjadwalan yang dilakukan oleh bagian kepala dock semua dilakukan menggunakan aplikasi *database* yang terintegrasi.

Bagian pelanggan memberikan data kapal yang telah diverifikasi kemudian diberikan kepada bagian kepala dock untuk diinputkan ke dalam *database* kapal, seperti yang terlihat pada Gambar 4.4.

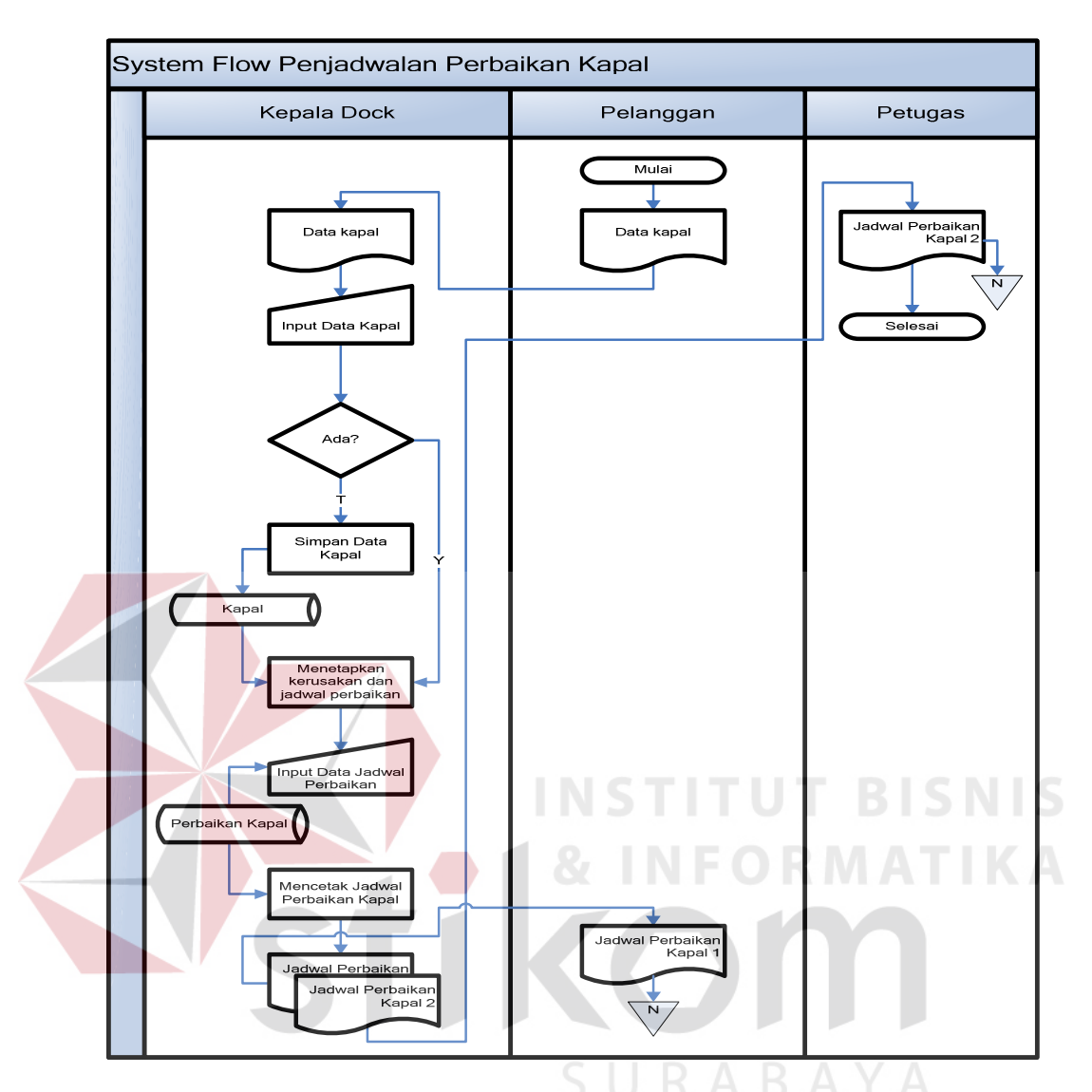

Gambar 4.4 *System Flow* Penjadwalan Perbaikan Kapal

# **4.3.2 System Flow Absensi Petugas Lapangan**

Pada bagian ini ditampilkan proses absensi dan jadwal petugas lapangan oleh bagian administrasi. Bagaimana keterkaitan jadwan dan absensi petugas lapangan bagi kelancaran proses penjadwalan perbaikan kapal pada PT. Perikanan Nusantara. Yang mana proses absen dan penjadawlan oleh bagian administrasi semua dilakukan menggunakan aplikasi *database* yang terintegrasi.

Bagian administrasi menginputkan data petugas untuk diberikan jadwal dalam perbaikan kapal, kemudian petugaslapangan melakukan absensi yang akan diberikan kepada admin untuk dibuatnya laporan bulanan, seperti yang terlihat pada Gambar 4.5.

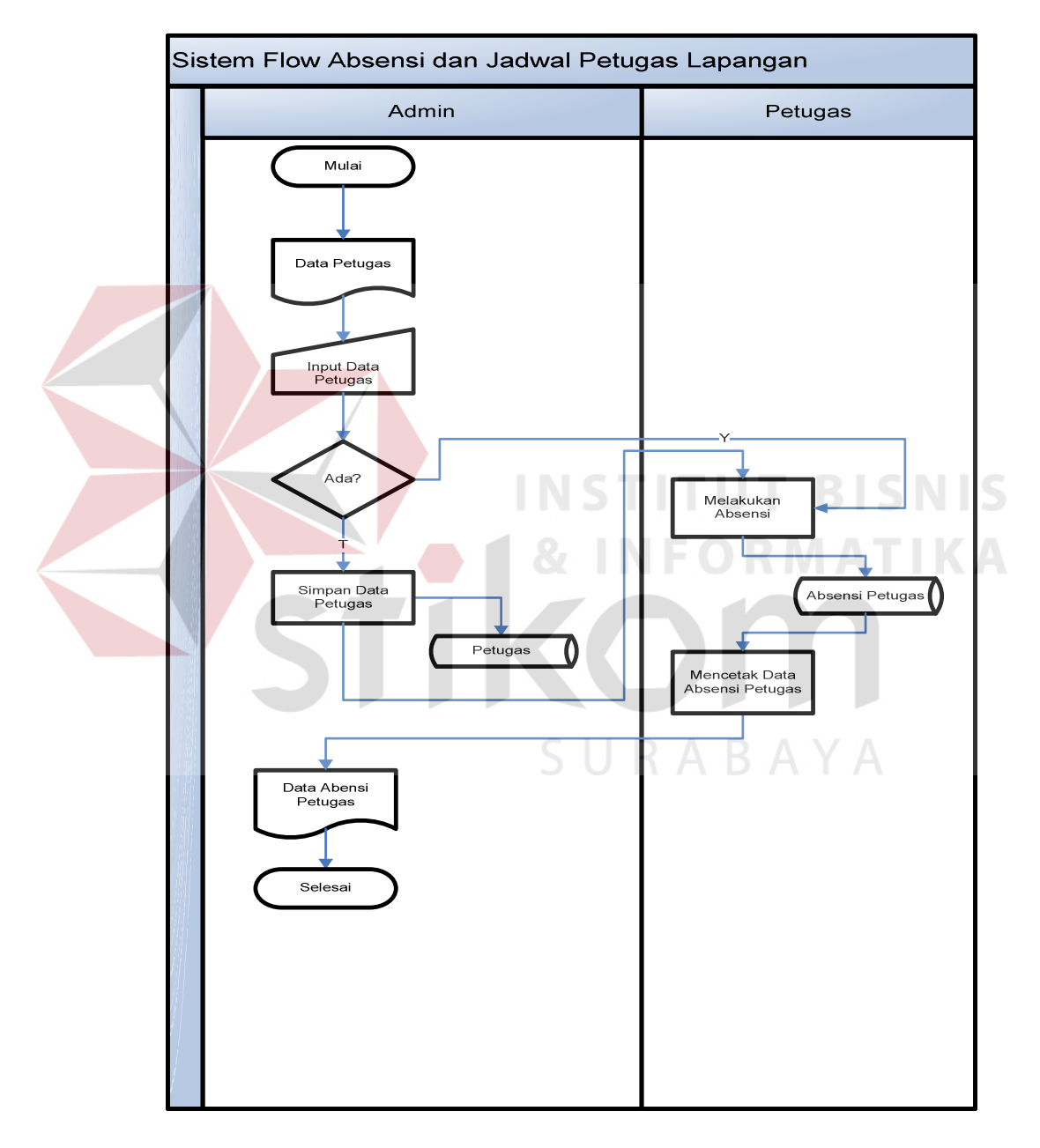

Gambar 4.5 *System Flow* Absensi Petugas Lapangan

### **4.3.3 System Flow Pembayaran Perbaikan Kapal**

Pada bagian ini ditampilkan proses pembayaran oleh bagian keuangan. Bagaimana keterkaitan dokumen data pembayaran bagi kelancaran proses penjadwalan perbaikan kapal pada PT. Perikanan Nusantara. Yang mana proses pembayaran yang dilakukan bagian keuangan semua dilakukan menggunakan aplikasi *database* yang terintegrasi.

Bagian pelanggan memberikan data perbaikan kapal yang telah diperbaiki diberikan kepada bagian keuangan, kemudian bagian keuangan menginputkan data perbaikan kapal untuk diverfikasi jumlah pembayaran, seperti yang terlihat pada Gambar 4.6.

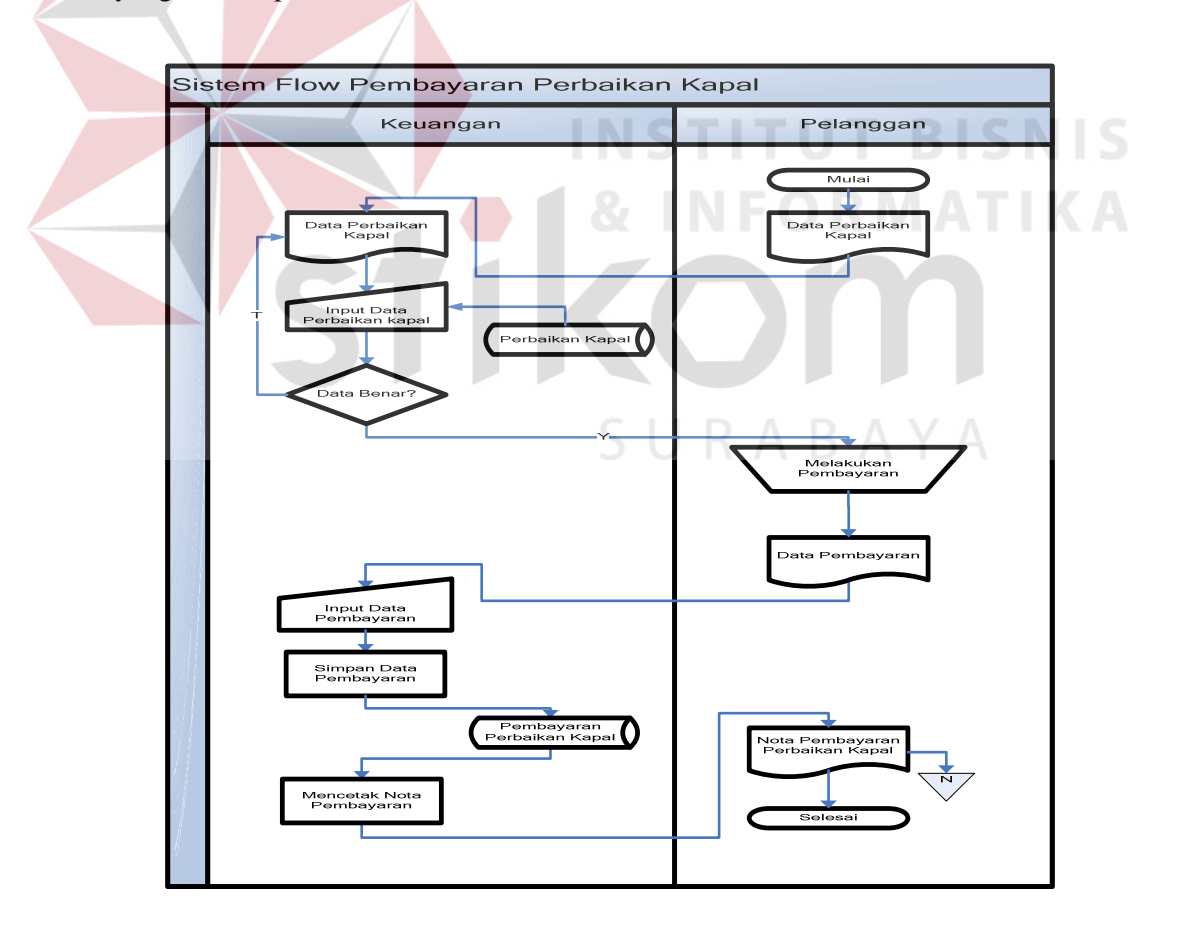

Gambar 4.6 *System Flow* Pembayaran Perbaikan kapal

### **4.3.4 Hierarchy Input Output**

Gambar 4.7 adalah *Hierarchy Input Output* dari sistem informasi penjadwalan pada PT. Perikanan Nusantara. Fungsi dari *hierarchy Input Output* adalah memberikan gambaran proses dan subproses yang ada. Untuk lebih jelasnya ditunjukkan Gambar 4.7

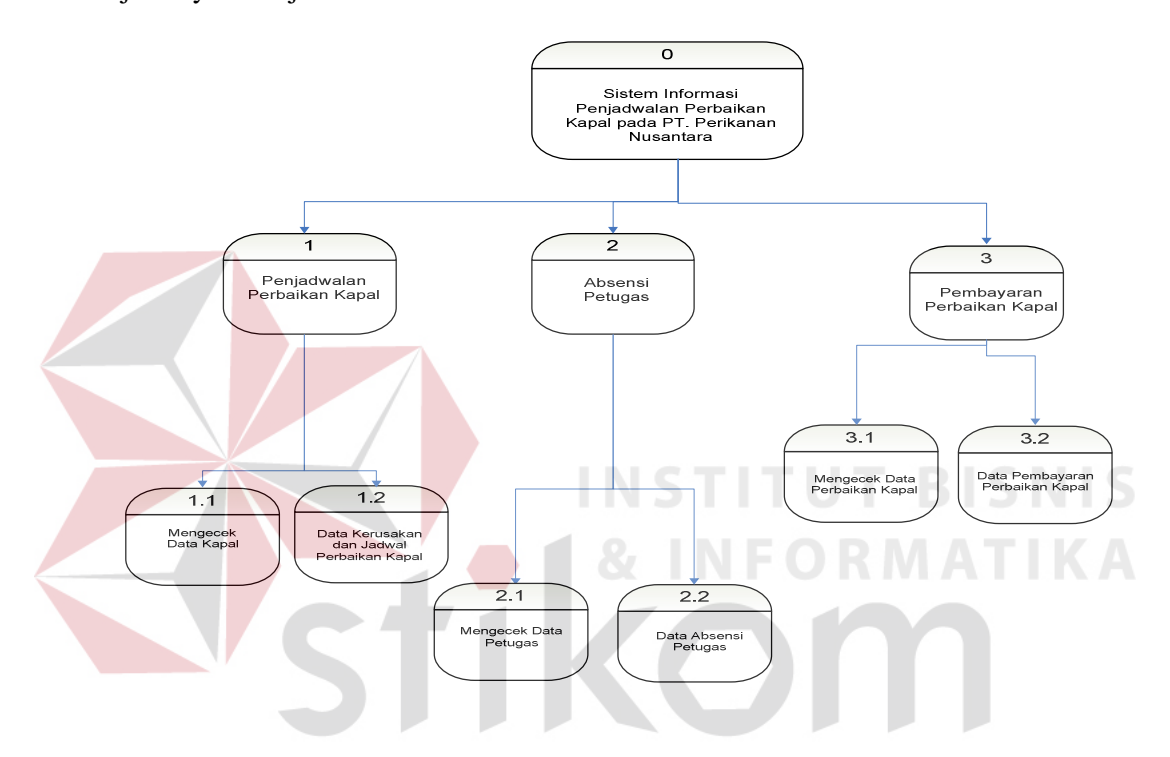

Gambar 4.7 *Hierarchical Input Proses Output*

U.

## **4.3.5 Context Diagram**

*Context diagram* menggambarkan asal data, menunjukan asal data, dan menunjukan aliran data tersebut. *Context diagram* sistem informasi penjadwalan pada PT. Perikanan Nusantara terdiri dari 5 *external entity*, yaitu calon admin, Keuangan, Kepala Dock, Petugas, Pelanggan.

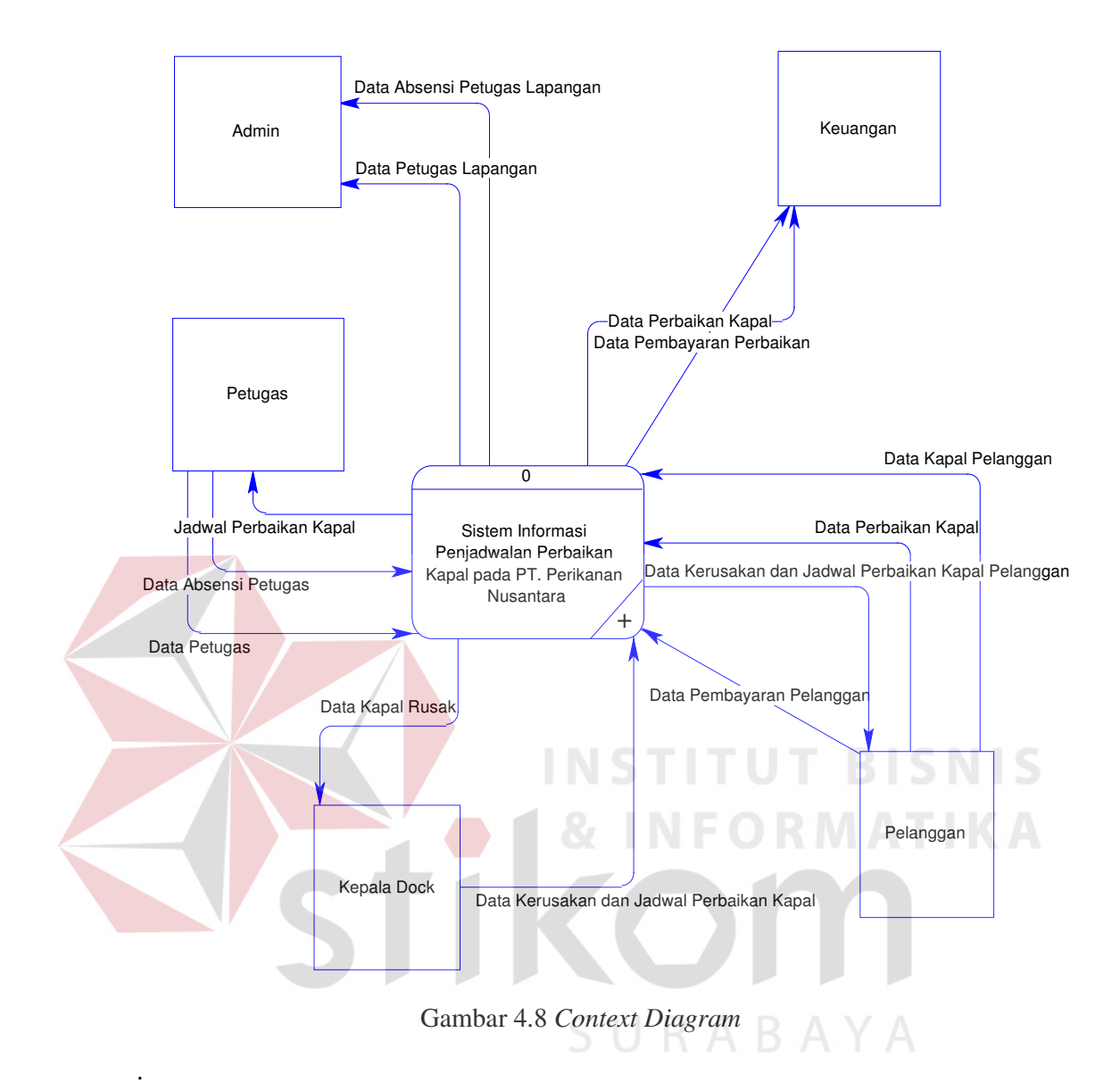

# **4.4 Data Flow Diagram (DFD)**

DFD merupakan perangkat yang digunakan pada metodologi pengembangan sistem yang terstruktur. DFD menggambarkan seluruh kegiatan yang terdapat pada sistem secara jelas.

# **4.4.1 Data Flow Diagram Level 0 Sistem Informasi Penjadwalan Perbaikan Kapal**

Setelah membuat *context diagram* dari sistem sistem informasi Penjadwalan Perbaikan Kapal pada PT. Perikanan Nusantara, untuk selanjutnya *context diagram* tersebut akan dibagi menjadi sub-sub proses yang lebih kecil. *Context diagram* dapat dilihat pada Gambar 4.7. Dan hasil *decompose* itu sendiri disebut DFD Level 0, dan DFD Level 0 itu sendiri terdiri dari tiga proses utama yairtu Pejadwalan Perbaikan Kapal, Absensi, dan Pembayaran Perbaikan Kapal, selain itu *data store* yang semuanya itu saling berkaitan. Tiga proses utama itu juga dapat dibagi menjadi sub-sub proses yang lebih kecil, dan sub-sub proses yang kecil itu sendiri masih saling berkaitan antara yang satu sama yang lain. Tak terkecuali dengan *external entity* dan *data store* yang ada.

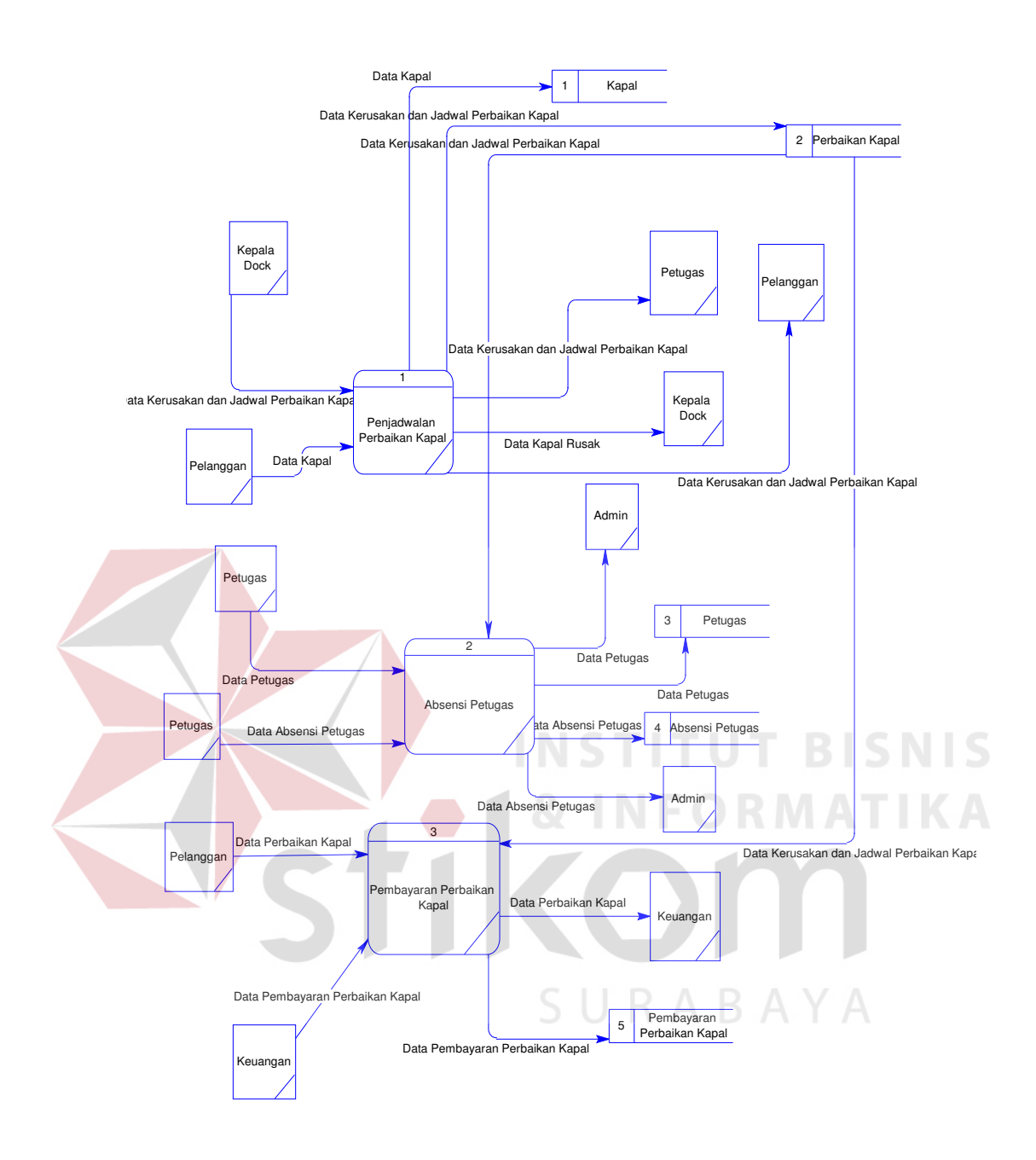

Gambar 4.9 Data Flow Diagram Level 0

# **4.4.2 DFD Level 1 SubProses Penjadwalan Perbaikan Kapal**

Gambar 4.10 adalah DFD level 1 subprosesi penjadwalan perbaikan kapal. DFD Level 1 ini adalah pengembangan dari proses transaksi yang ada pada level 0. Pada proses ini juga terdapat tabel data kapal, petugas, dan pelanggan.

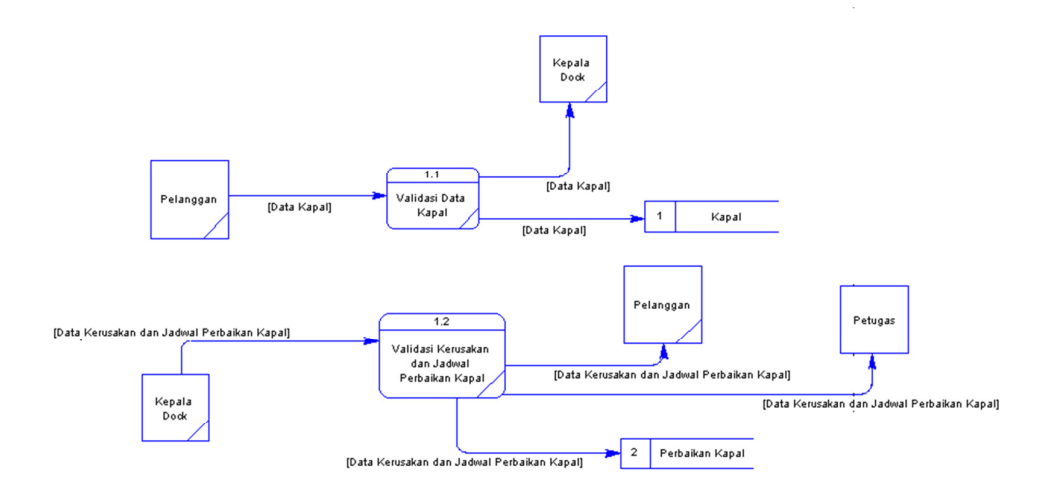

Gambar 4.10 DFD level 1 SubProses Penjadwalan Perbaikan Kapal

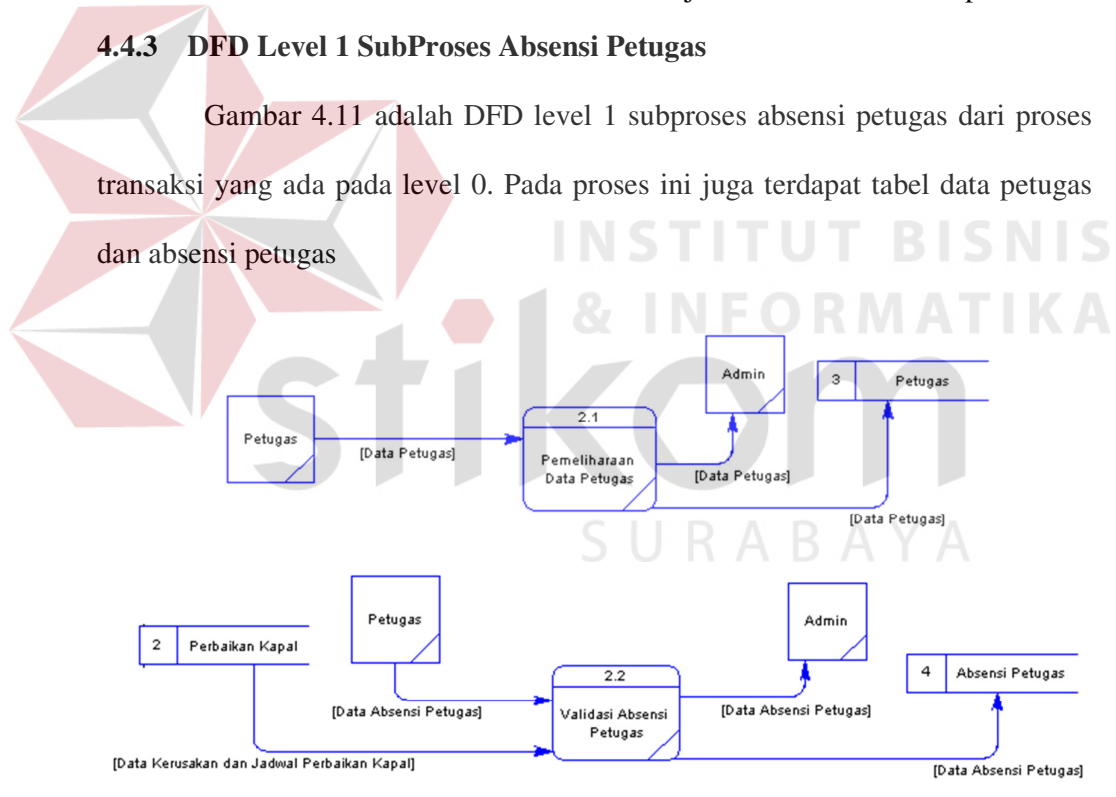

Gambar 4.11 DFD Level 1 SubProses Absensi Petugas

## **4.4.4 DFD Level 1 SubProses Pembayaran Perbaikan Kapal**

Gambar 4.12 adalah DFD level 1 subproses pembayaran perbaikan kapal. DFD Level 1 ini adalah pengembangan dari proses pembayaran yang ada pada

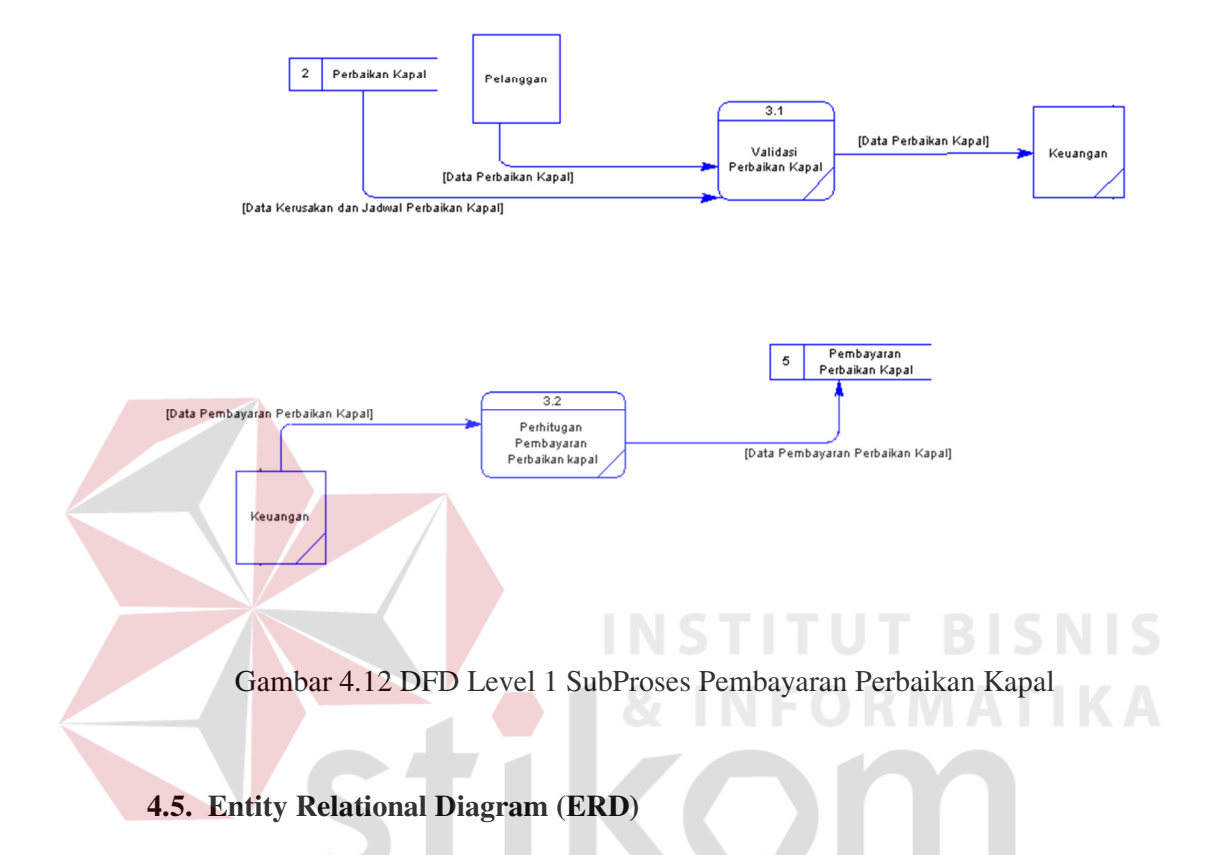

level 0. Pada proses ini juga terdapat tabel data jadwal perbaikan kapal dan pembayaran.

*Entity Relational Diagram* menggambarkan hubungan data dari tabel satu ke tabel yang lain. Berikut ini adalah *Entity Relational Diagram* (ERD) dari Sistem Informasi Penjadwalan Perbaikan Kapal pada PT. Perikanan Nusantara (Persero).

### **4.5.1. Conceptual Data Model (CDM)**

Gambar 4.13 adalah *conceptual data model* dari sistem informasi penjadwalan perbaikan kapal pada PT. Perikanan Nusantara.

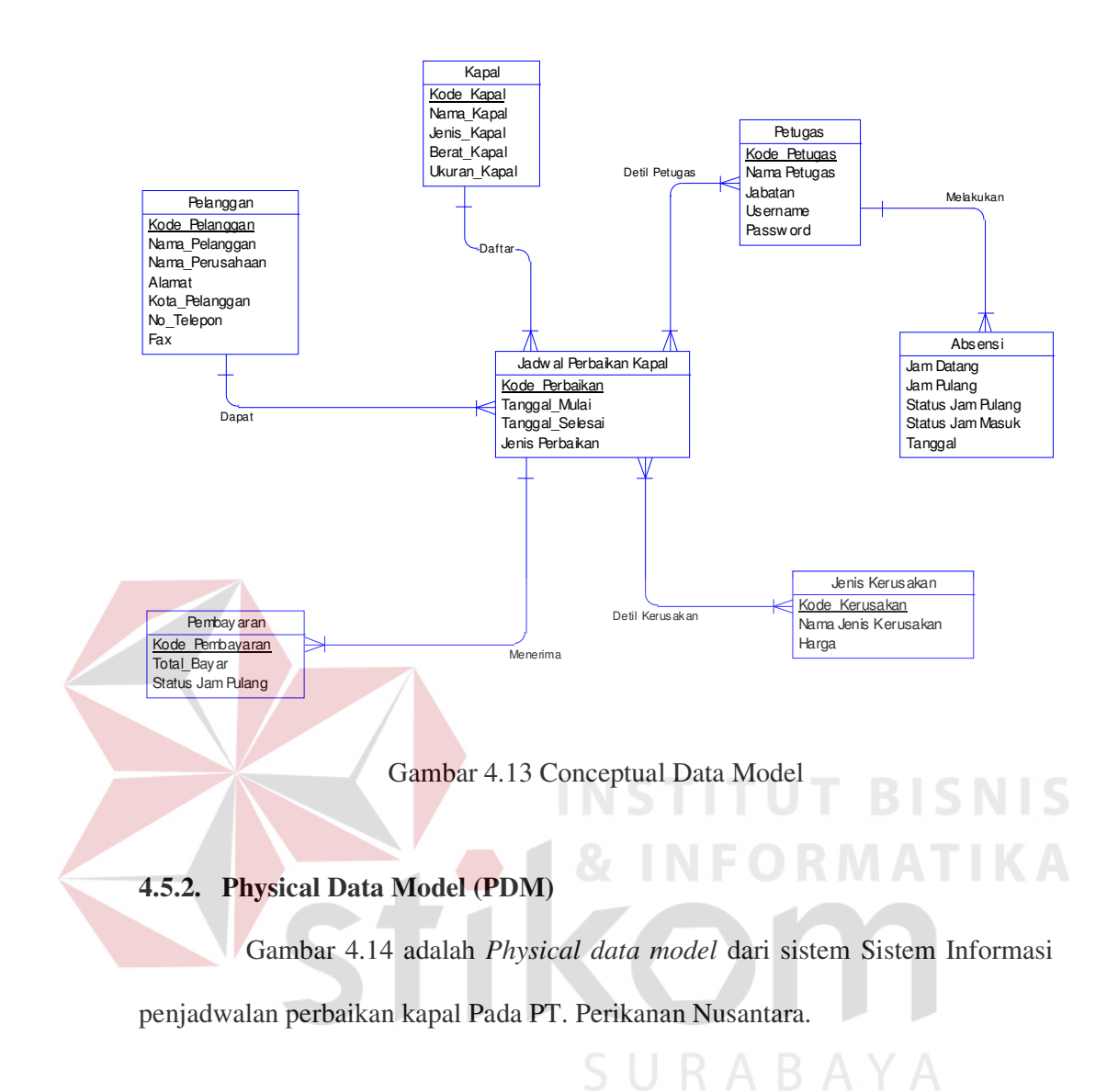

### 32

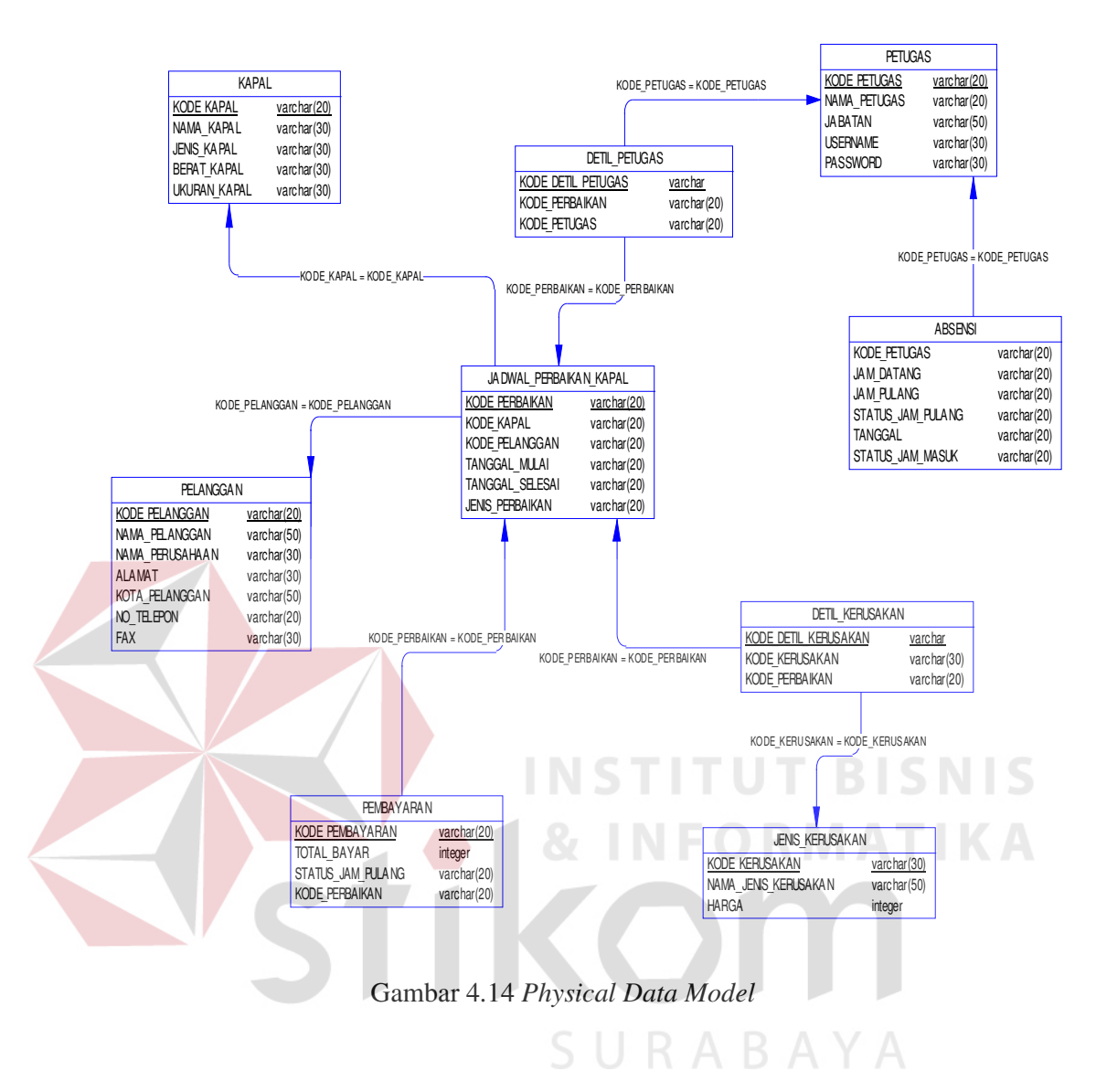

## **4.6. Struktur Basis data dan Tabel.**

- 1. Nama Tabel : Pelanggan
	- Primary Key : Kode\_Pelanggan

Foreign Key : -

| N <sub>o</sub> | Atribut         | Tipe    | Panjang | Keterangan          |
|----------------|-----------------|---------|---------|---------------------|
|                | Kode_Pelanggan  | Varchar | 20      | Primary Key<br>Kode |
|                |                 |         |         | Pelanggan)          |
| 2              | Nama_Pelanggan  | Varchar | 50      | Nama Klasifikasi    |
| 3              | Nama Perusahaan | Varchar | 30      | Nama Perusahaan     |
| 4              | Alamat          | Varchar | 30      | Alamat Pelanggan    |
| 5              | Kota_Pelanggan  | Varchar | 50      | Kota Pelanggan      |
| 6              | Not_telepon     | Varchar | 20      | Telepon Pelanggan   |
|                | Fax             | Varchar | 20      | No Fax Pelanggan    |

Tabel 4.1 Tabel Data Pelanggan

2. Nama Tabel : Kapal

Primary Key : Kode\_Kapal

Foreign Key : -

Tabel 4.2 Tabel Kapal

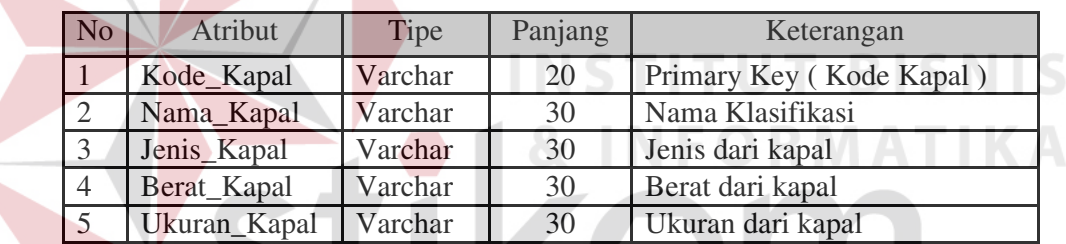

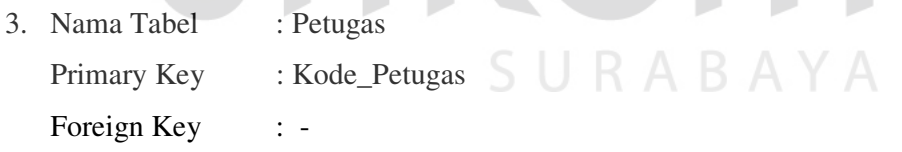

# Tabel 4.3 Tabel Petugas

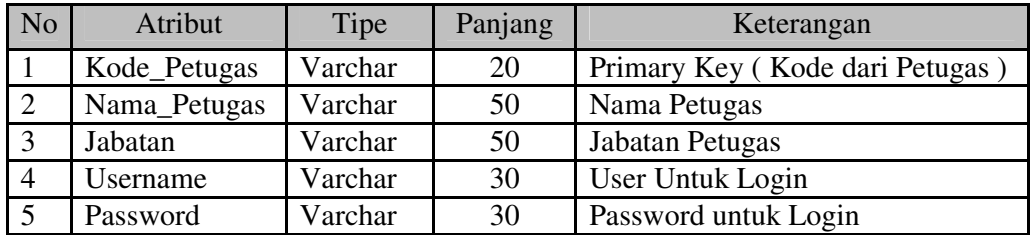

- 4. Nama Tabel : Jenis Kerusakan
	- Primary Key : Kode\_Kerusakan

Foreign Key : -

Tabel 4.4 Tabel Jenis Kerusakan

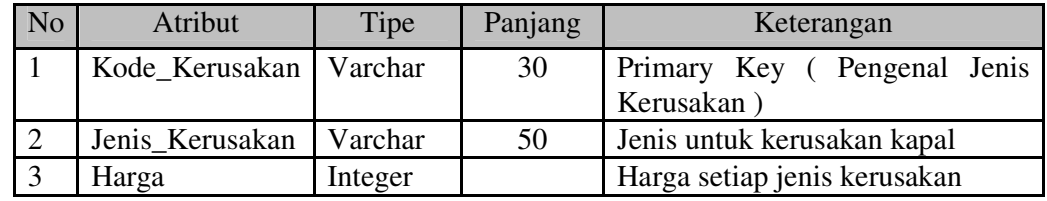

5. Nama Tabel : Jadwal Perbaikan Kapal

Primary Key : Kode Perbaikan

Foreign Key : - Kode\_Kapal *reference* ke tabel Kapal

- Kode\_Detil\_Kerusakan *reference* ke table
	- Detil\_KerusakanKerusakan
- Kode\_Pelanggan *reference* ke table Pelanggan
	- Kode \_Detil\_Petugas *reference* ke table Detil\_Petugas

Tabel 4.5 Tabel Jadwal Perbaikan Kapal

| N <sub>o</sub> | Atribut              | Tipe    | Panjang | Keterangan                                      |
|----------------|----------------------|---------|---------|-------------------------------------------------|
|                | Kode_Perbaikan       | Varchar | 20      | Primary Key                                     |
| 2              | Kode_Detil_Kerusakan | Varchar | 20      | Foreign Key(Kode dari table<br>Detil kerusakan) |
| 3              | Kode_Detil_Petugas   | Varchar | 20      | Foreign Key(Kode dari table<br>Detil Petugas)   |
| $\overline{4}$ | Kode_Kapal           | Varchar | 20      | Foreign Key(Kode dari<br>table<br>Kapal)        |
| 5              | Kode_Pelanggan       | Varchar | 20      | Foreign Key(Kode dari<br>table<br>Pelanggan)    |
| 6              | Tanggal_Mulai        | Varchar | 20      | Tanggal mulai perbaikan                         |
|                | Tanggal_Selesai      | Varchar | 20      | Tanggal selesai perbaikan                       |
| 8              | Jenis Perbaikan      | Varchar | 30      | Jenis Perbaikan kapal                           |

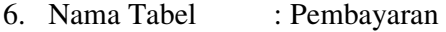

Primary Key : Kode\_Pembayaran

Foreign Key : - Kode\_Perbaikan *reference* ke table Penjadwalan Perbaikan Kapal

- Kode\_Perbaikan *reference* ke table

Jadwal\_Perbaikan\_Kapal

Tabel 4.6 Tabel Pembayaran

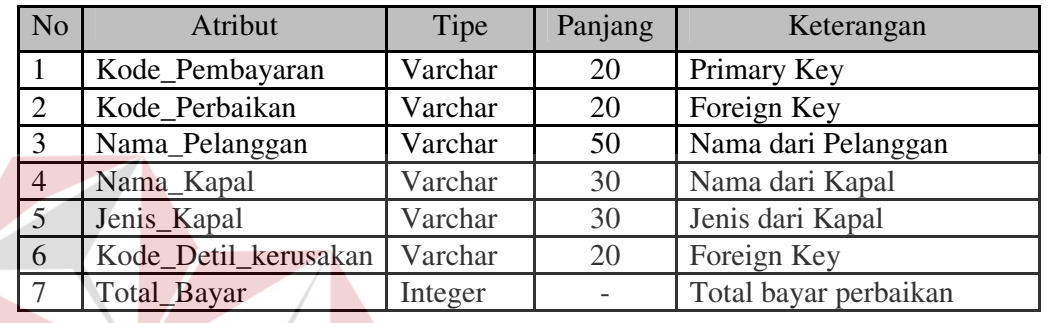

7. Nama Tabel : Detil Petugas NSTITUT BISNIS Primary Key : Kode\_Detil\_Petugas Foreign Key : - Kode\_Perbaikan *reference* ke table Jadwal\_Perbaikan\_Kapal - Kode Petugas *reference* ke table Petugas

Tabel 4.7 Tabel Detil Petugas

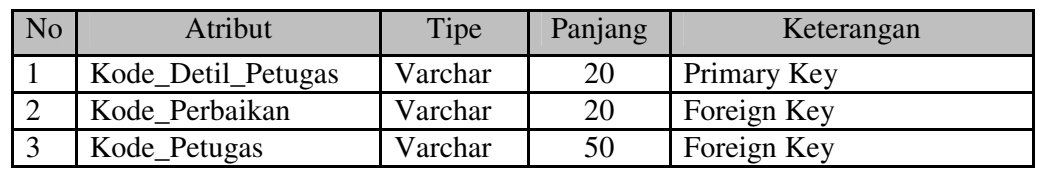

8. Nama Tabel : Detil Kerusakan Primary Key : Kode\_Detil\_Kerusakan Foreign Key : - Kode\_Perbaikan *reference* ke table Jadwal\_Perbaikan\_Kapal - Kode\_Kerusakan *reference* ke table Petugas

Tabel 4.8 Tabel Detil Kerusakan

| No | Atribut              | Tipe    | Panjang | Keterangan  |
|----|----------------------|---------|---------|-------------|
|    | Kode Detil Kerusakan | Varchar | 20      | Primary Key |
|    | Kode Perbaikan       | Varchar | 20      | Foreign Key |
|    | Kode Kerusakan       | Varchar | 50      | Foreign Key |

9. Nama Tabel : Absensi

Primary Key : Kode\_Petugas dan Tanggal

Foreign Key : -

Tabel 4.9 Tabel Absensi

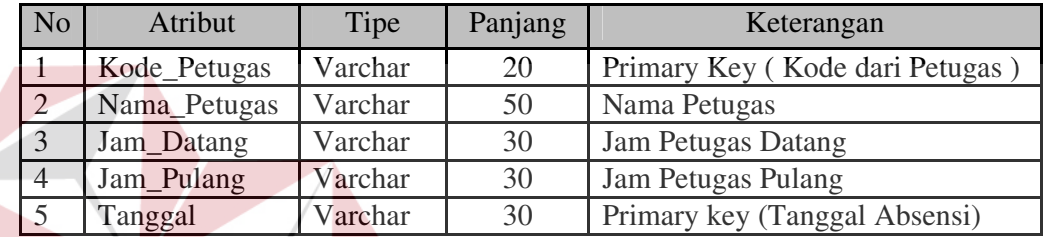

**INSTITUT BISNIS** 

# 4.7 Desain Input/Output

Desain input/output merupakan rancangan input/output berupa form untuk memasukkan data dan laporan sebagai informasi yang dihasilkan dari pengolahan data. Desain input/output juga merupakan acuan pembuat aplikasi dalam merancang dan membangun sistem.

## a. Menu Utama

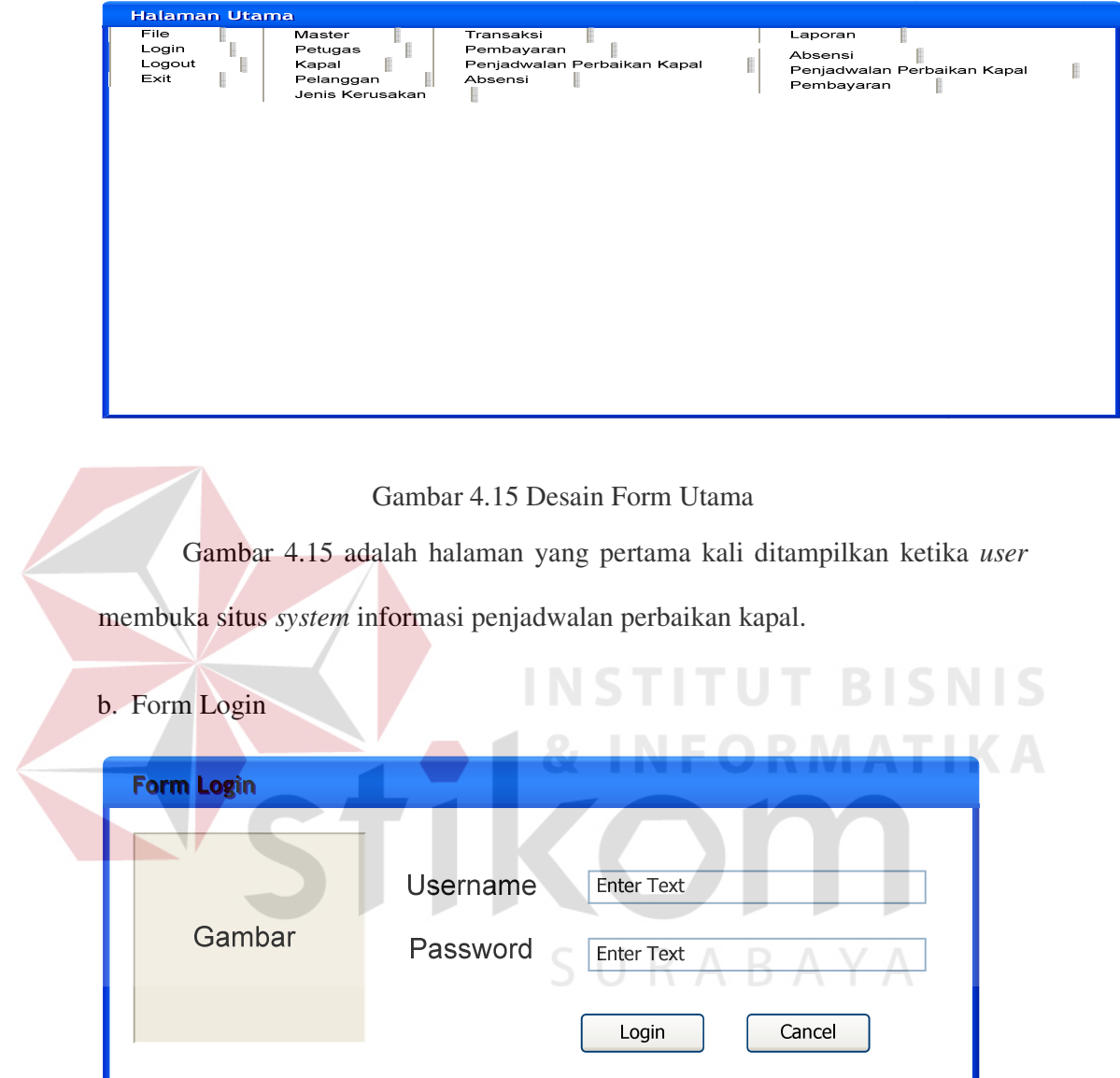

# Gambar 4.16 Desain Form Login

Agar dapat masuk ke dalam sistem peminjaman dan pengembalian koleksi, *user* harus melakukan *login* dengan memasukan *username* dan *password*  didalam tampilan *login.* 

# c. Data Petugas

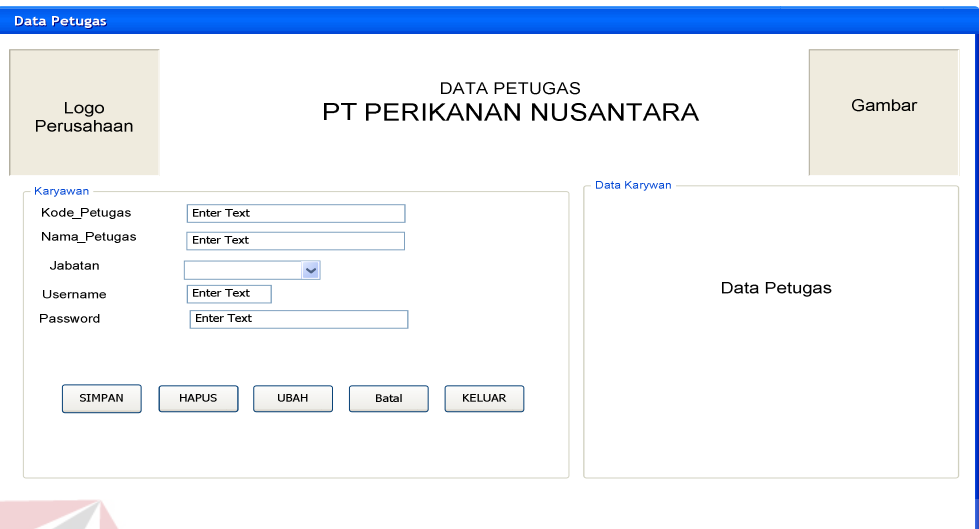

Gambar 4.17 Desain Form Petugas

Pada form petugas ini *user* menginputkan data petugas yang kemudian data petugas tersebut disimpan dalam *database*. Data petugas akan digunakan untuk jadwal petugas yang akan melakukan perbaikan kapal dan untuk melakukan absensi memakai user dan password yang telah di buat.

# d. Pelanggan

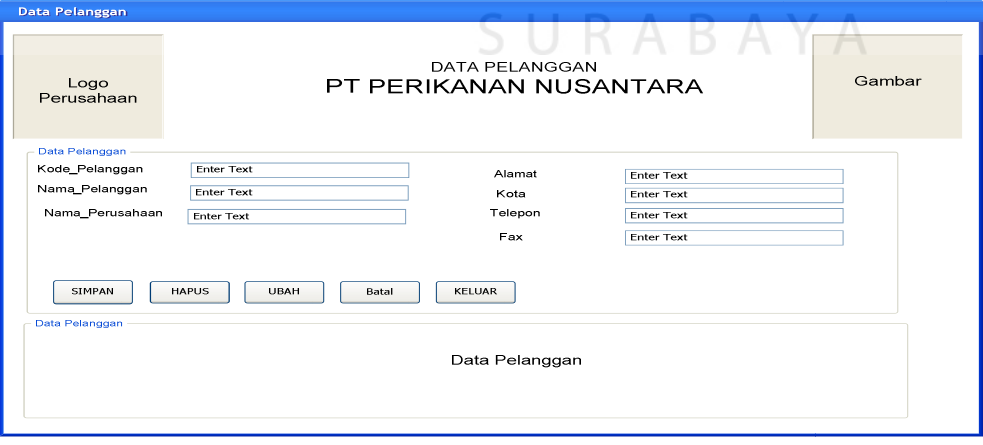

Gambar 4.18 Desain Form Pelanggan

Pada form pelanggan ini *user* menginputkan data pelanggan yang kemudian data pelanggan tersebut disimpan dalam *database*. Data pelanggan akan digunakan untuk data pada penjadwalan perbaikan kapal.

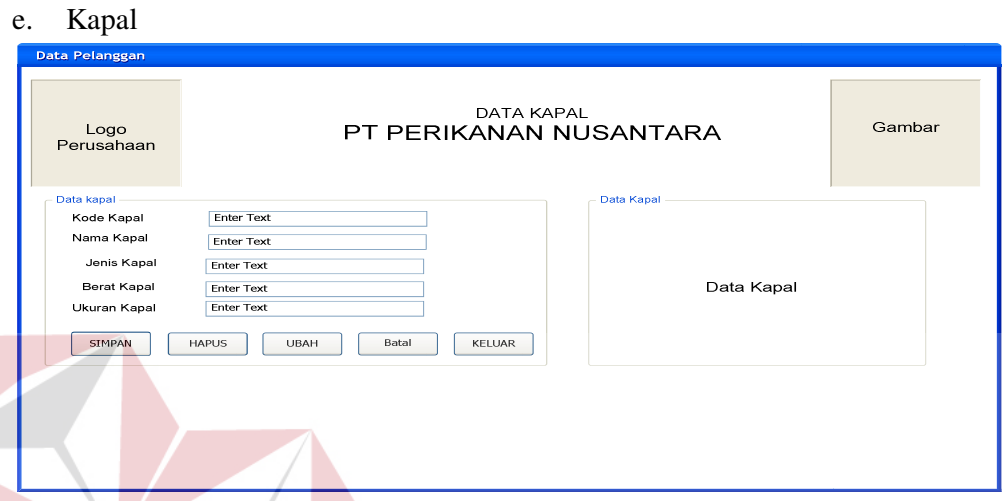

# Gambar 4.19 Desain Form Kapal

Pada form Kapal ini *user* menginputkan data Kapal yang kemudian data kapal tersebut disimpan dalam *database.* Data kapal akan digunakan pada form penjadwalan perbaikan kapal untuk mengetahui kerusakan maupun pemilik dari kapal yang akan diperbaiki. Form kapal terdiri dari kode kapal, nama kapal, jenis kapal, berat kapal, dan ukuran dari kapal. Kode kapal menentukan agar tiap kapal memiliki perbedaan atau agar tidak tersimpan dengan data yang sama.

## f. Jenis Kerusakan

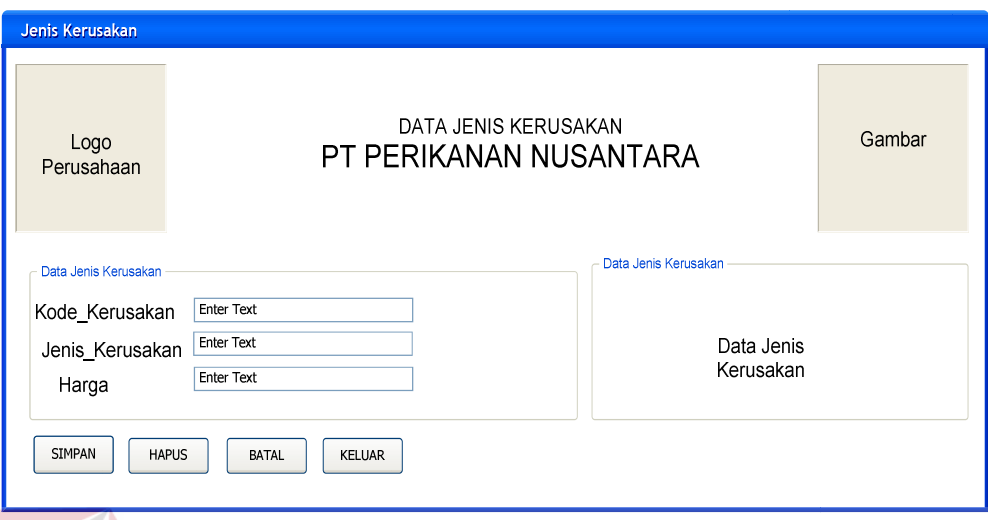

Gambar 4.20 Desain Form Jenis Kerusakan

Pada menu jenis kerusakan ini *user* menginputkan data jenis kerusakan

yang kemudian data jenis kerusakan tersebut disimpan dalam *database*.

```
g. Absensi
```
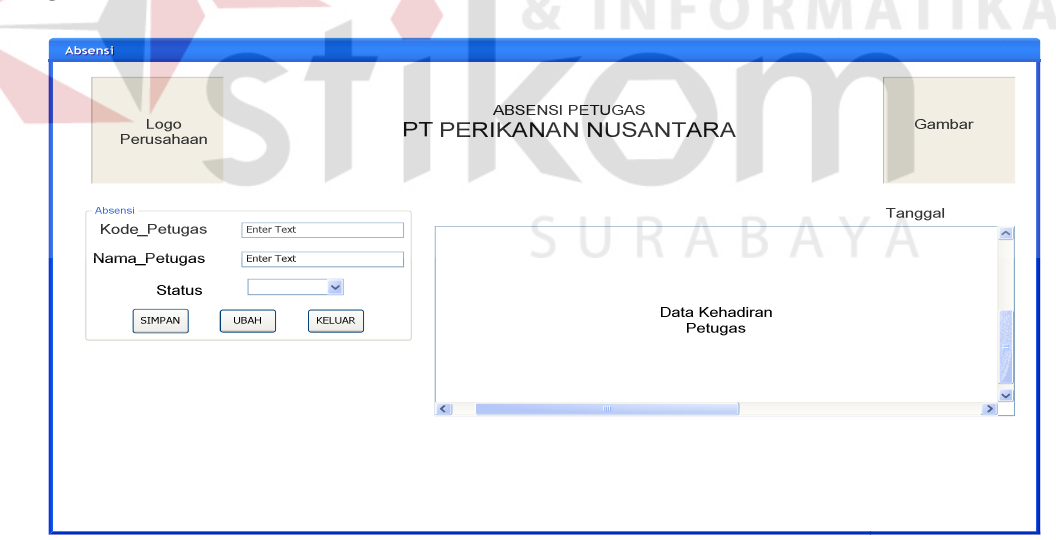

Gambar 4.21 Desain Form Absensi

 Pada menu absensi ini *user* menginputkan kode petugas, nama petugas dan statusnya yang kemudian akan disimpan dalam *database*. Absensi petugas di tentukan oleh kode detil petugas dari form penjadwalan perbaikan kapal.

and the country

### h. Penjadwalan perbaikan kapal

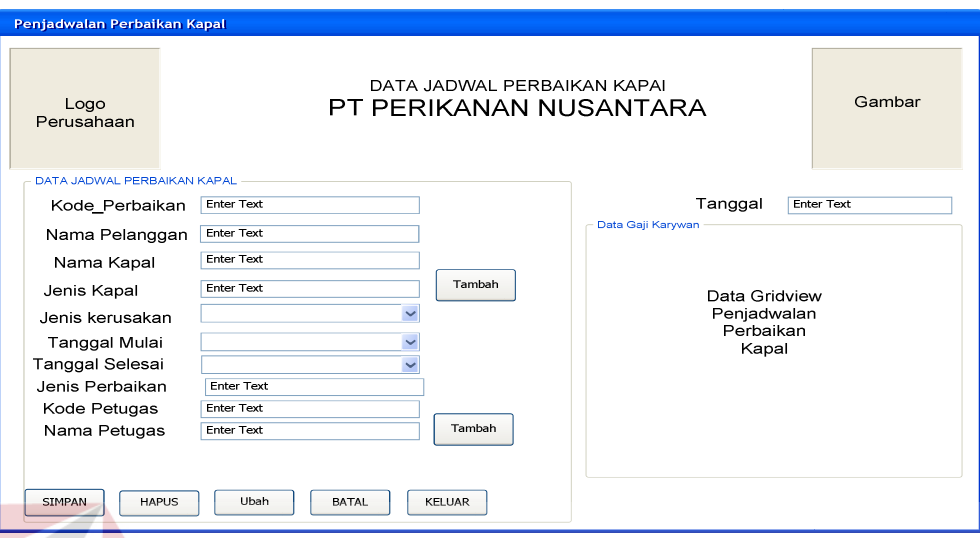

Gambar 4.22 Desain Form Penjadwalan Perbaikan Kapal

Dalam form penjadwalan perbaikan kapal ini *user* akan menginputkan

Kode Perbaikan, nama pelanggan, nama kapal, jenis kapal, jenis kerusakan, tanggal mulai perbaikan, tanggal selesai perbaikan, jenis perbaikan dan akan memilih/membuat jadwal petugas yang akan melakukan perbaikan. Selanjutnya akan disimpan ke dalam *database*.

SURABAYA

### i. Pembayaran

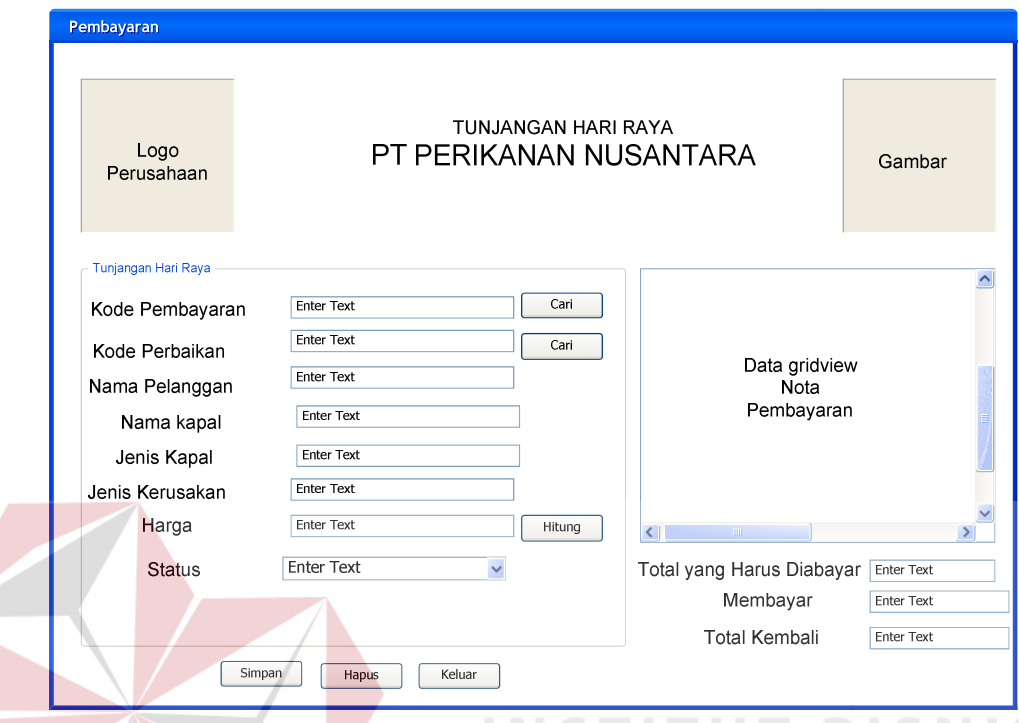

Gambar 4.23 Desain Form Pembayaran

 Dalam Form pembayaran ini *user* akan menginputkan kode perbaikan dan akan melakukan perhitungan total pembayaran yang ditentukan dari jenis kerusakan yang di alami dan sudah diberikan harga. Form pembayaran memiliki kode pembayaran, kode perbaikan, nama pelanggan, nama kapal, jenis kerusakan, harga, dan status. Status digunakan untuk mengetahui pelanggan yang terlambat dalam pembayaran dan pada saat terlambat bagian keuangan akan mengkonfirmasi bila kapal telah diperbaiki ke pelanggan. Selanjutnya akan disimpan ke dalam *database*.

# j. Laporan Penjadwal Perbaikan Kapal

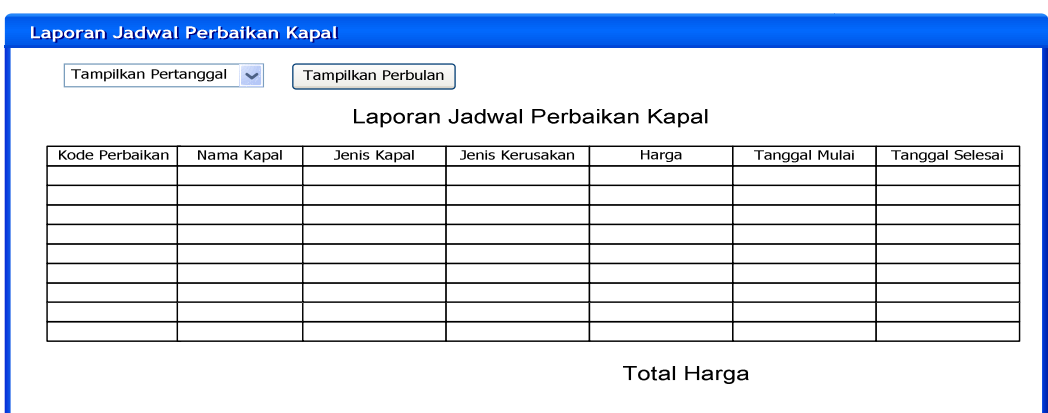

# Gambar 4.24 Desain Form Laporan Penjadwalan Perbaikan Kapal

Pada form ini akan ditampilkan laporan absensi petugas perhari dan

perbulan, serta kapal yang diperbaikinya.

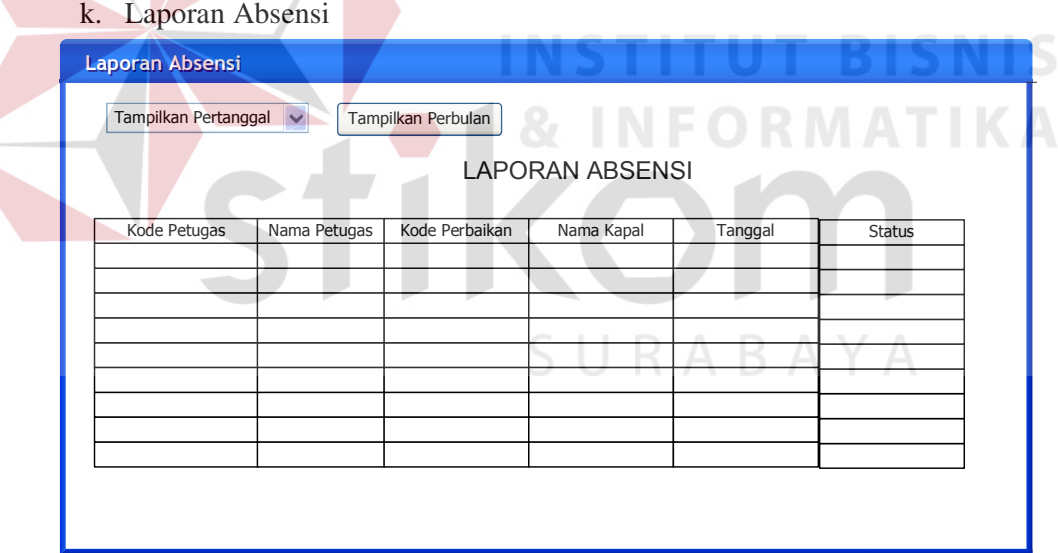

Gambar 4.25 Desain Form Laporan Absensi Petugas

Pada form ini akan ditampilkan laporan absensi petugas perhari dan

perbulan, serta kapal yang diperbaikinya

# l. Laporan Pembayaran

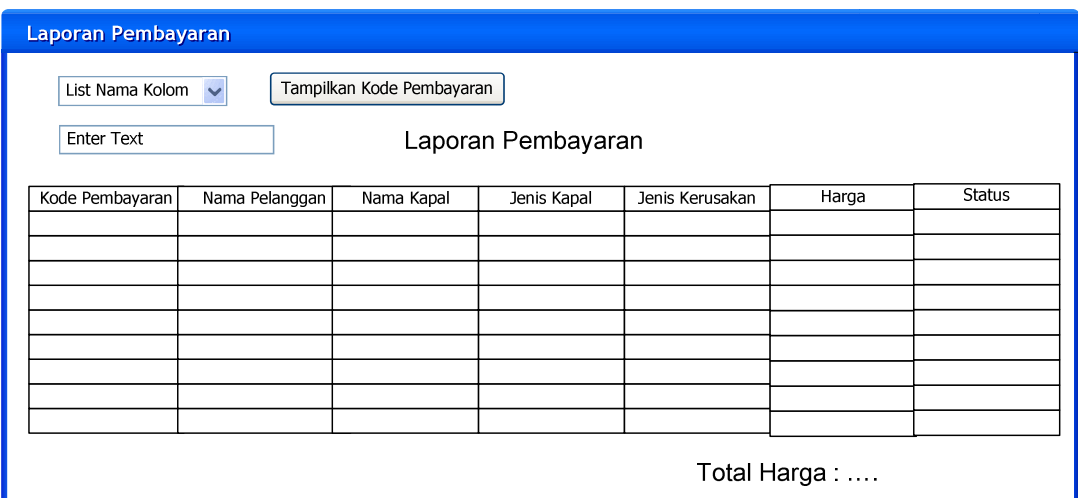

Gambar 4.26 Desain Form Laporan Pembayaran

 Dalam laporan pembayaran ini akan diketahui laporan total pembayaran pertahunnya. Pada Combobox (list nama kolom) akan menentukan isi dari tiap

kolom pada table pembayaran dan textbox akan menentukan isi dari nama kolom

SURABAYA

yang akan di tampilkan. List nama kolom berisi kode pembayaran, nama

pelanggan, nama kapal, dan status.

### m.Nota Pembayaran

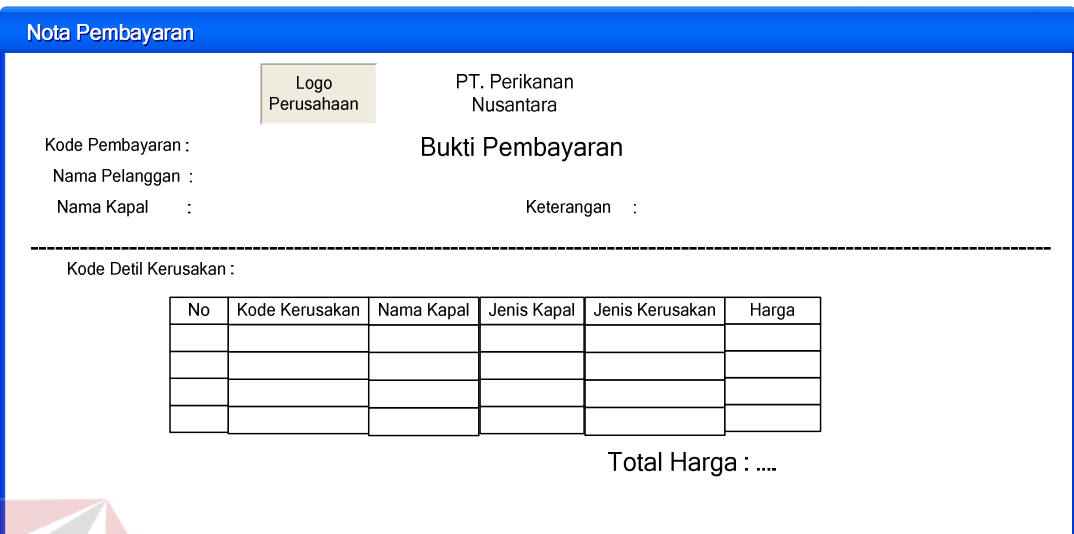

Gambar 4.27 Desain Form Nota Pembayaran

Nota pembayaran ini akan di berikan kepada pelanggan jika sudah

melakukan pembayaran dan akan keluar menutur kode pembayaran.

# **4.8 Implementasi dan Evaluasi**

Implementasi sistem ini akan menjelaskan detil aplikasi sistem informasi penggajian, serta menjelaskan form-form yang ada.

SURABAYA

# **4.9 Pengoperasian Program**

### **1. Form Utama**

Dalam bab ini akan dijelaskan tentang hasil dari program yang telah dibuat beserta cara penggunaannya. Penjelasan program akan dimulai dari *form Menu*. *Form menu* ini tidak akan bisa digunakan sebelum user login. Dalam form menu terdapat menu login yang akan memunculkan login yang harus diisi oleh user, dan menu utama akan terbuka secara otomatis apabila username dan password diisi sesuai dengan jabatan, seperti pada Gambar 4.7.

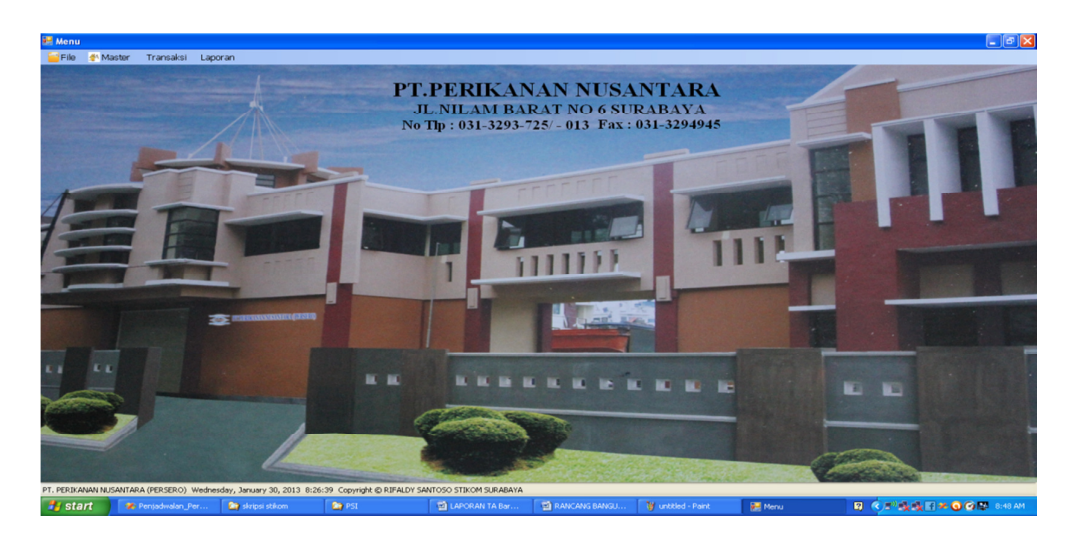

Gambar 4.28 Form Menu Utama

Jika username atau password salah maka menu pada form menu tidak

akan dapat di jalankan dan akan keluar pesan error seperti pada Gambar 4.29

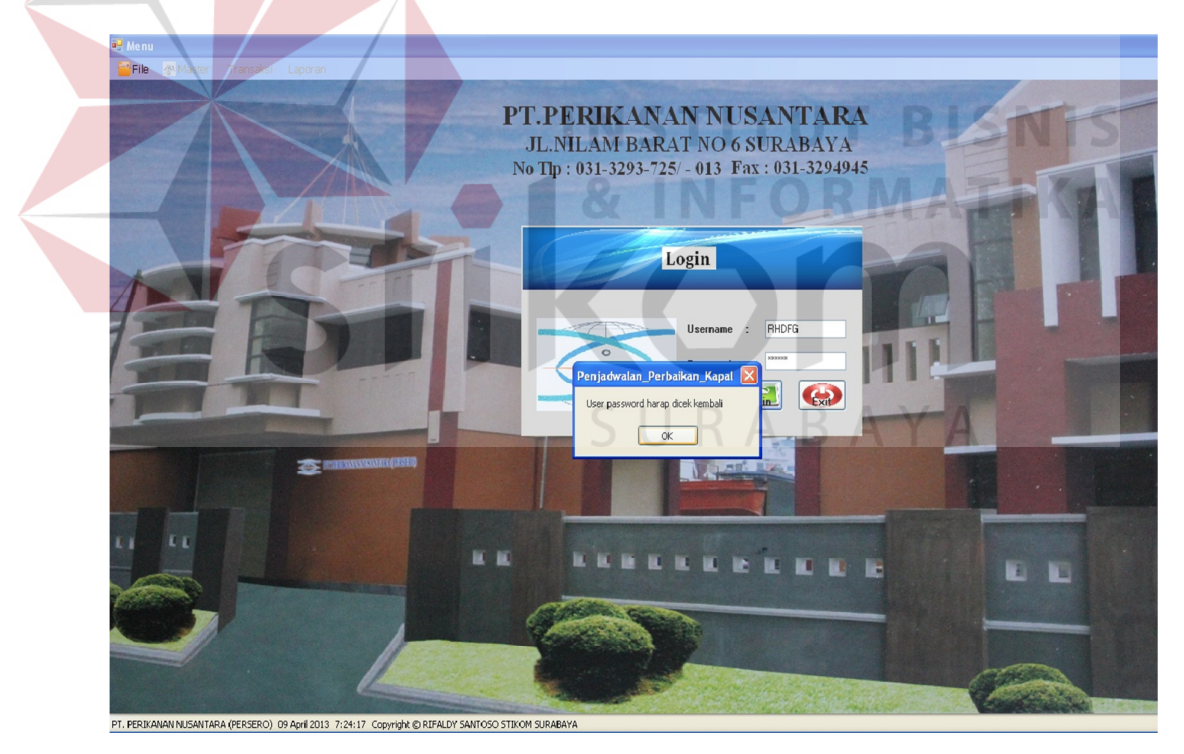

Gambar 4.29 Form Menu Login

# **2. Form Master**

Dalam applikasi system informasi penjadwalan perbaikan kapal terdapat menu-menu master. Menu-menu master yang digunakan mengelola data-data yang ada. Penjelasan tentang manfaat dan cara penggunaan masing-masing form master dijelaskan lebih detil pada penjelasan berikut ini

a. Master Data Petugas

Form master petugas digunakan untuk memasukkan data-data petugas lapangan yang melakukan perbaikan kapal. Kode petugas akan terisi otomatis, nama petugas di isi dengan nama petugas, untuk jabatan akan di default petugas, username digunakan untuk login, password harus terisi minimal 6, dan diberi validasi jika salah satu *textbox* atau kotak tidak terisi seperti Gambar 4.30, tombol simpan digunakan untuk menyimpan data petugas dan data tidak boleh kosong, tombol ubah digunakan merubah data petugas,tombol hapus untuk menghapus data petugas,batal untuk membersihkan textbox dan otomatis kode petugas selanjutnya, keluar untuk keluar dari form, tombol cari digunakan untk mencari data master petugas seperti pada Gambar 4.31

|             | <b>Data Petugas</b> |                   |                     |                                           |                      | Nama_Petugas      | Jabatan            |              |                         |
|-------------|---------------------|-------------------|---------------------|-------------------------------------------|----------------------|-------------------|--------------------|--------------|-------------------------|
|             |                     |                   |                     | ▸                                         | Kode_Petugas<br>P001 |                   |                    | Username     | password<br><b>XXXX</b> |
| <b>SMPA</b> | Kode Petugas        | $\bullet$<br>P012 |                     | $\overline{1}$<br>$\overline{\mathbf{c}}$ | P002                 | dedy<br>deny agus | Petugas<br>Petugas | dedy<br>deny | <b>KROOK</b>            |
|             |                     |                   |                     | $\overline{3}$                            | P003                 | avan              | Petugas            | avan         | <b>XXXXXXX</b>          |
| <b>UBAH</b> | Nama Petugas        | coba              |                     | 4                                         | P004                 | indra             | Petugas            | indra        | <b>XXXXX</b>            |
|             | Jabatan             | Petugas           |                     | $\sqrt{5}$                                | P005                 | addy              | Petugas            | addy         | xxxx                    |
|             |                     |                   |                     | $\sqrt{6}$                                | P006                 | dika              | Petugas            | dika         | xxxx                    |
| Hapus       | <b>Username</b>     | coba              |                     | $\overline{7}$                            | P007                 | tegar             | Petugas            | tegar        | жизоск                  |
|             |                     |                   | Konfirmasi          | ⊠                                         | P008                 | gilang            | Petugas            | gilang       | <b>XXXXXXX</b>          |
|             | Password            |                   |                     |                                           | P009                 | eko               | Petugas            | eko          | <b>XXX</b>              |
|             |                     |                   | Ð<br>Cek Isian Anda |                                           | P010                 | david             | Petugas            | david        | жизоск                  |
|             |                     |                   |                     |                                           | P011                 | putra agung       | Petugas            | deny         | <b>XXXXXXX</b>          |
|             |                     |                   | OK                  |                                           |                      |                   |                    |              |                         |

Gambar 4.30 Form Master Petugas

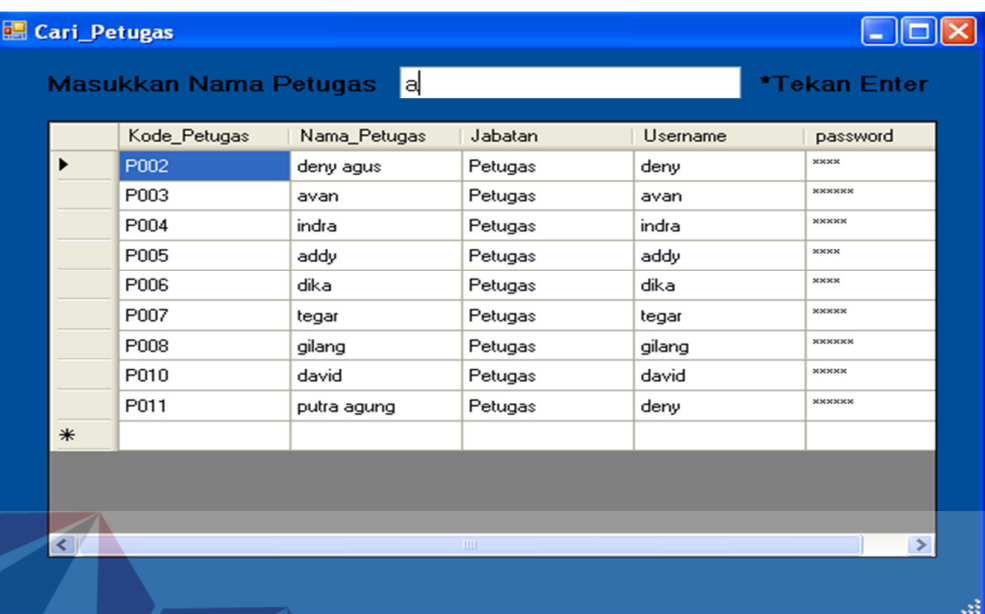

# Gambar 4.31 Form Cari Petugas

Proses tombol pada form master petugas cara penyimpanan, ubah, hapus, batal, keluar, dan cari juga terdapat pada form master dan transaksi

# b. Master Pelanggan

Form master pelanggan digunakan untuk memasukkan data-data pelanggan, agar dapat melakukan perbaikan kapal. Data pelanggan memiliki beberapa atribut antara lain kode pelanggan diisi otomatis, nama pelanggan di isi dengan nama pelanggan, nama perusahaan diisi dengan nama perusahaan pelanggan, alamat diisi dengan alamat dari pelanggan, kota disi dengan kota dari pelanggan, telepon diisi dengan nomer telepon pelanggan, fax diisi dengan nomer fax pelanggan, tombol tombol simpan digunakan untuk menyimpan data pelanggan,ubah. No telepon dan fax hanya bisa diisi dengan angka saja dan minimal adalah 7 angka. Seperti Gambar 4.32

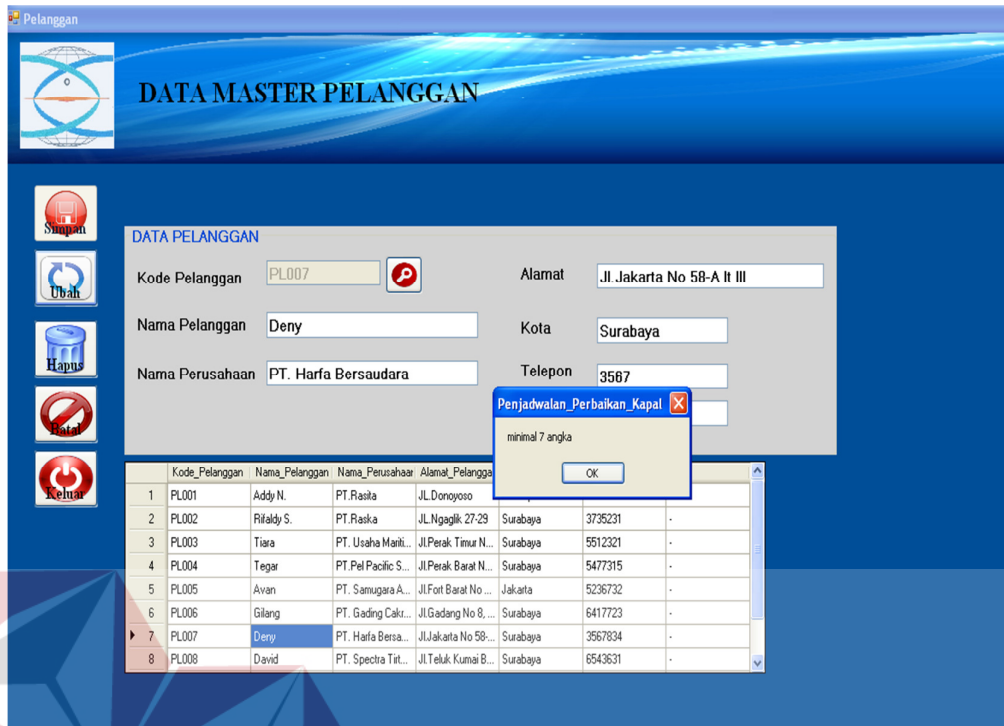

# Gambar 4.32 Form Pelanggan

c. Master Jenis Kerusakan

Form master jenis kerusakan digunakan untuk memasukkan data-data jenis kerusakan kapal yang menentukan total pembayaran. Data jenis kerusakan memiliki beberapa atribut antara lain kode kerusakan akan terisi secara otomatis, jenis kerusakan diisi dengan bagian kerusakan yang dialami oleh kapal, harga disi dengan harga dari kerusakan kapal. Di form jenis kerusakan terdapat validasi yaitu data tidak boleh kosong dan harga hanya di input angka saja. Seperti Gambar 4.33

**BISNIS** 

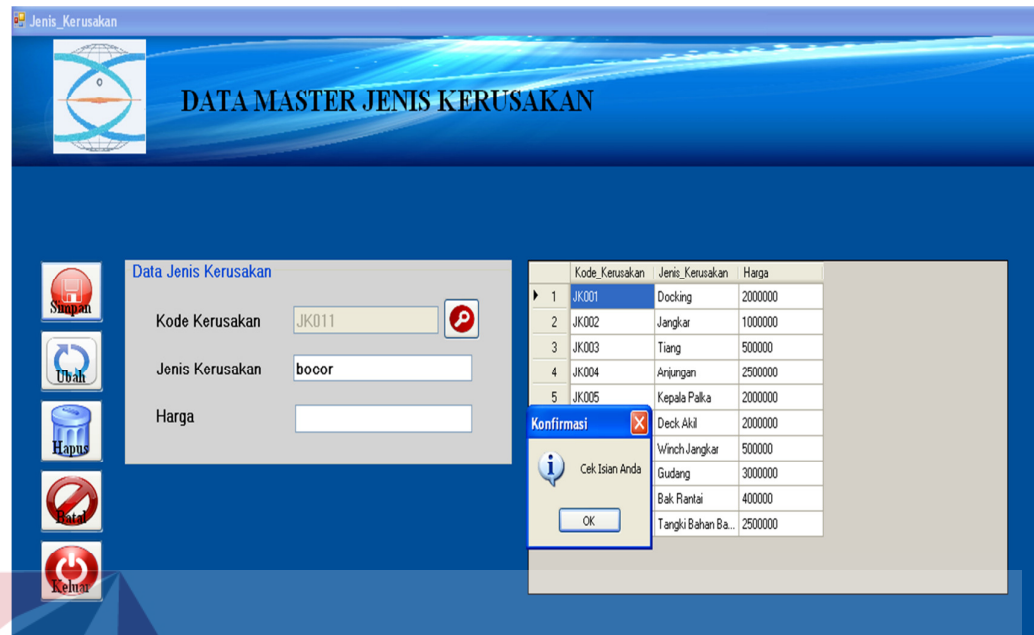

Gambar 4.33 Form Jenis kerusakan

# **3. Form Transaksi**

Dalam aplikasi system informasi penjadwalan perbaikan kapal terdapat menu-menu transaksi. Menu-menu transaksi digunakan untuk mengakses formform transaksi yang ada pada aplikasi. Form-form transaksi digunakan untuk melakukan transaksi absensi, penjadwalan perbaikan kapal, dan pembayaran. Penjelasan tentang manfaat dan cara penggunaan masing-masing form transaksi dijelaskan lebih detil pada penjelasan berikut ini

### a. Transaksi Penjadwalan Perbaikan Kapal

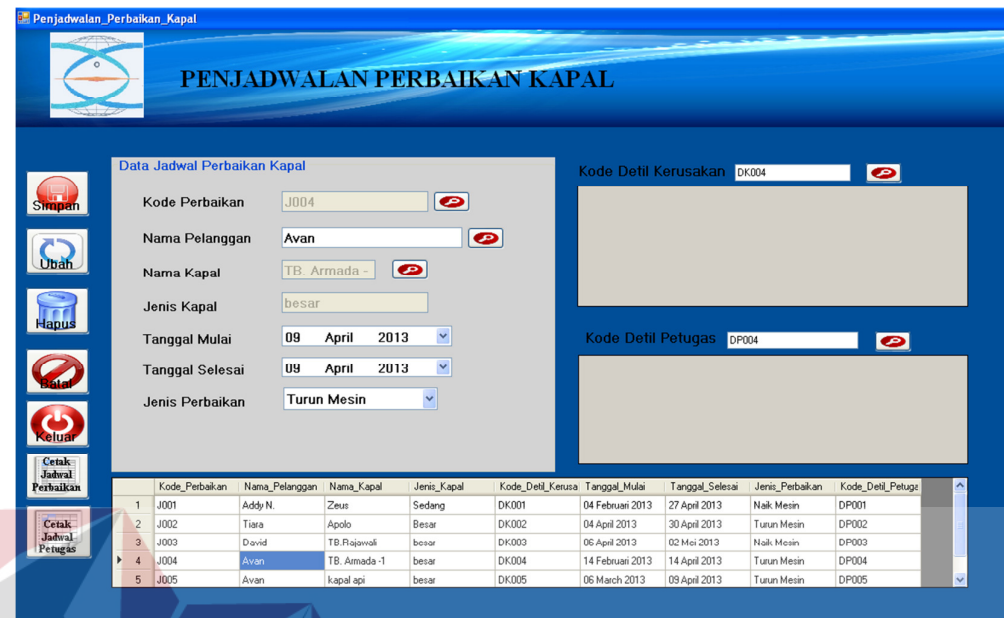

Gambar 4.34 Form Penjadwalan Perbaikan Kapal Pada gambar 4.34 form penjadwalan ini, kepala dock akan membuat jadwal perbaikan kapal dari pelanggan, kapal, petugas, dan jenis kerusakan yang telah terdaftar. Di penjadwalan terdapat validasi yaitu setiap data tidak boleh kosong, nama pelanggan nama kapal dan jenis hanya dapat di pilih dari cari form cari pelanggan, tanggal mulai tidak bisa ke tanggal sebelumnya dan tanggal selesai tidak bisa memilih tanggal yang kurang dari tanggal mulai, terdapat cetak jadwal perbaikan dan cetak jadwal petugas yang akan memperbaiki dapat di lihat pada Gambar 4.35 dan Gambar 4.36

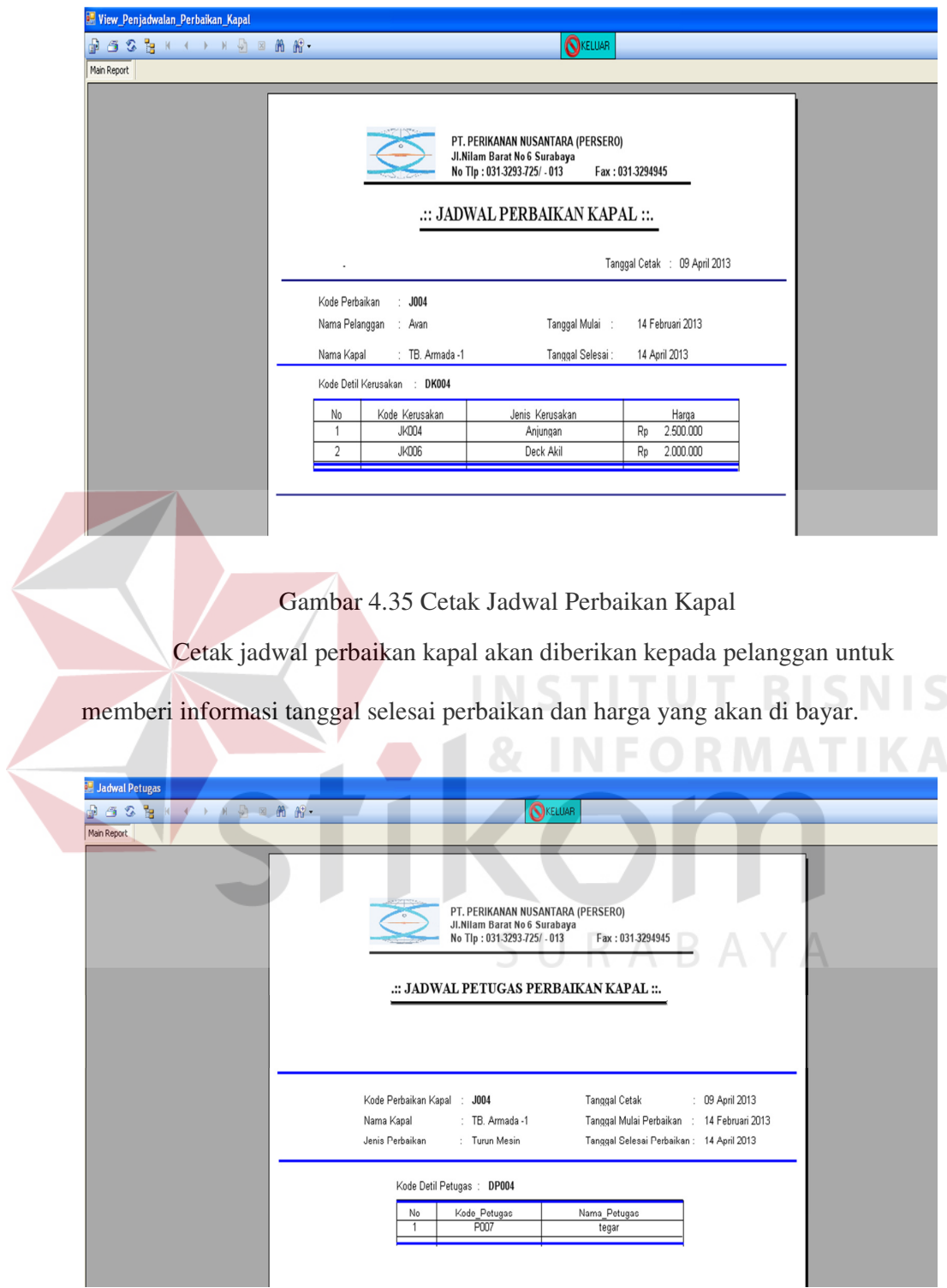

Gambar 4.36 Cetak Jadwal Petugas

Cetak jadwal petugas akan di gunakan sebagai absensi petugas yang akan melakukan perbaikan kapal dan kapal mana yang akan di perbaiki

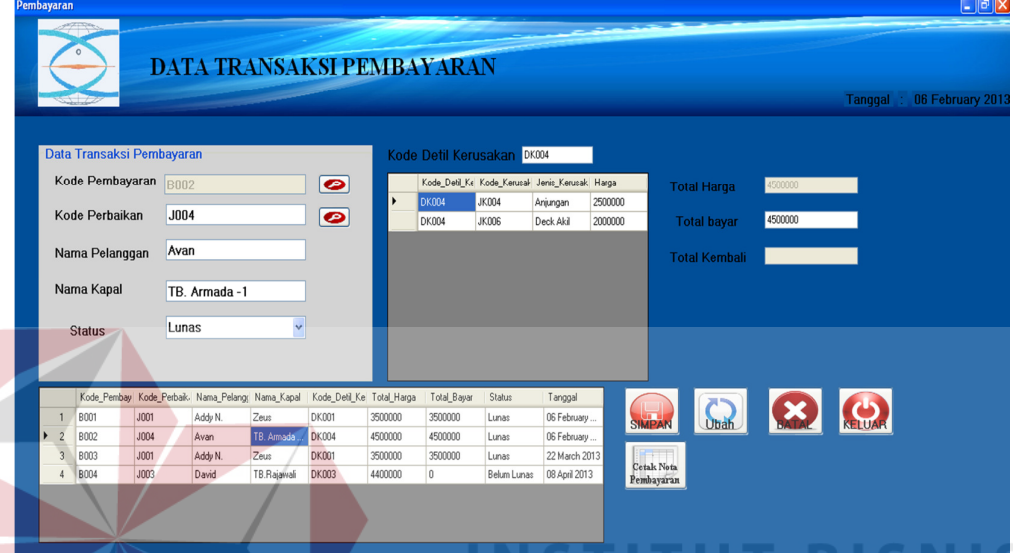

# b. Transaksi Pembayaran Perbaikan Kapal

Gambar 4.37 Form Pembayaran Perbaikan Kapal Pada form pembayaran perbaikan kapal ini, pelanggan memberikan data perbaikan kapal ke bagian keuangan untuk di cek datanya dan jika ada akan di hitung total pembayaran, untuk total kembali terdapat validasi tidak boleh minus, dan total bayar hanya dapat di isikan angka, dan jika total bayar lebih besar dari total harga maka total kembali akan muncul dan status akan menjadi lunas dan sebaliknya, setelah melakukan pembayaran akan di buatkan nota pembayaran dengan status lunas. Seperti pada Gambar 4.38

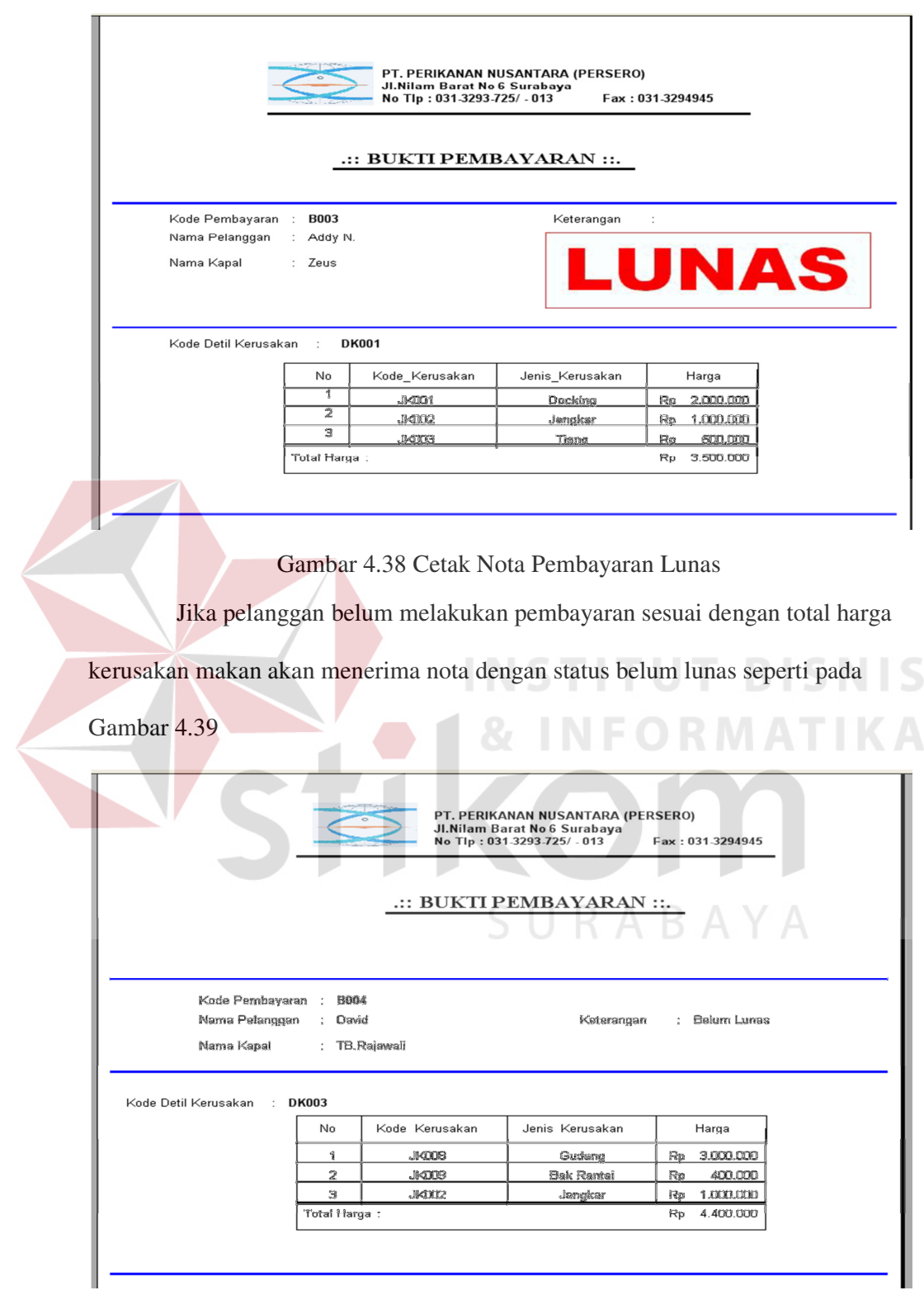

Gambar 4.39 Cetak Nota Pembayaran Belum Lunas

### **4. Form Laporan**

Menu-menu form laporan digunakan untuk menampilkan laporanlaporan yang dihasilkan dari data-data master dan data-data transaksi. Dimana data-data tersebut dapat digunakan dalam mengambil keputusan

a. Laporan Absensi Petugas Lapangan

Form laporan absensi petugas lapangan sebuah laporan yang diambil dari data absensi petugas yang sudah disimpan pada *database*. Terdapat pilihan untuk cari berdasarkan kriteria yang di cari dan setelah memilih kriteria masukkan kata kunci menurut kriteria yang di cari, seperti pada Gambar 4.40 dan terdapat juga tombol untuk menampilkan semua data.

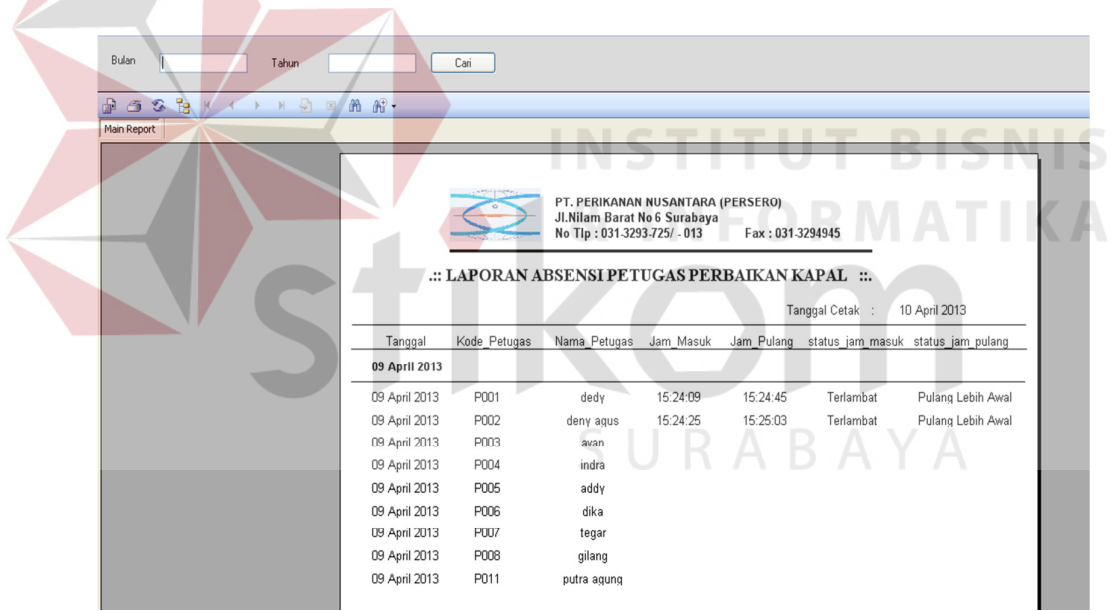

Gambar 4.40 Form Laporan Absensi Petugas Lapangan

## b. Form Laporan Penjadwalan Perbaikan Kapal

Form laporan penjadwalan perbaikan kapal merupakan bentuk sebuah laporan yang diambil dari data penjadwalan perbaikan kapal yang sudah disimpan pada *database*. Di form laporan penjadwalan perbaikan kapal terdapat *combobox* untuk mencari berdasarkan kriteria dan *textbox* digunakan untuk mencari nama/data dari kriteria yang dipilih. Jika memilih kriteria kode\_perbaikan, nama pelanggan, nama\_kapal maka yang digunakan *textbox* seperti pada gambar 4.41

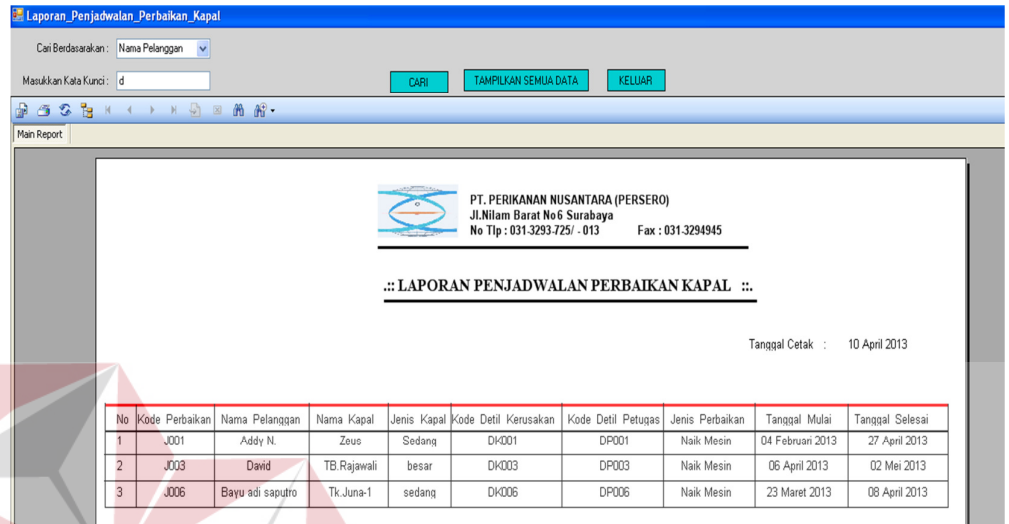

Gambar 4.41 Form Laporan Penjadwalan Perbaikan Kapal Jika tanggal mulai atau tanggal selesai di pilih makan keluar pilihan

berdasarkan tanggal tidak dengan *textbox* lagi seperti namun akan keluar

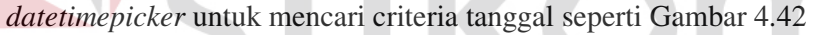

| <b>E. Laporan Penjadwalan Perbaikan Kapal</b> |                |                |                |               |        |                                                                                                    |                                   |                  |                  |                 |
|-----------------------------------------------|----------------|----------------|----------------|---------------|--------|----------------------------------------------------------------------------------------------------|-----------------------------------|------------------|------------------|-----------------|
| Cari Berdasarakan: Tanggal Selesai            |                | $\checkmark$   | 2013-04-01     | Y             |        |                                                                                                    |                                   |                  |                  |                 |
| Masukkan Kata Kunci:                          |                |                | 2013-04-30     | $\checkmark$  | CARI   | $-111$<br>TAMPILKAN SEMUA DATA                                                                        | KELUAR                            |                  |                  |                 |
| 3 <sup>2</sup><br>d.<br>σ                     |                |                | $m -$          |               |        |                                                                                                    |                                   |                  |                  |                 |
| Main Report                                   |                |                |                |               |        |                                                                                                    |                                   |                  |                  |                 |
|                                               |                |                |                |               |        | Jl.Nilam Barat No6 Surabaya<br>No Tlp: 031-3293-725/ - 013<br>: LAPORAN PENJADWALAN PERBAIKAN KAPAL : | PT. PERIKANAN NUSANTARA (PERSERO) | Fax: 031-3294945 | Tanggal Cetak :  | 10 April 2013   |
|                                               | No             | Kode Perbaikan | Nama Pelanggan | Nama Kapal    |        | Jenis Kapal Kode Detil Kerusakan                                                                      | Kode Detil Petugas                | Jenis Perbaikan  | Tanggal Mulai    | Tanggal Selesai |
|                                               |                | JO01           | Addy N.        | Zeus          | Sedang | DK001                                                                                                 | DP001                             | Naik Mesin       | 04 Februari 2013 | 27 April 2013   |
|                                               | $\mathfrak{D}$ | <b>JOD2</b>    | Tiara          | Apolo         | Besar  | DK002                                                                                                 | DP002                             | Turun Mesin      | 04 April 2013    | 30 April 2013   |
|                                               | 3              | J004           | Avan           | TB. Armada -1 | besar  | DK004                                                                                                 | DP004                             | Turun Mesin      | 14 Februari 2013 | 14 April 2013   |
|                                               | 4              | <b>JO05</b>    | Avan           | kapal api     | besar  | DK005                                                                                                 | DP005                             | Turun Mesin      | 06 Maret 2013    | 09 April 2013   |
|                                               |                |                |                |               |        |                                                                                                    |                                   |                  |                  |                 |

Gambar 4.42 Form Laporan Penjadwalan Perbaikan Kapal

*Combobox* dan datetimepicker pada penjadwalan perbaikan kapal memiliki fungis yang sama seperti pada laporan pembayaran.

c. Laporan Pembayaran Perbaikan Kapal

Form laporan pembayaran perbaikan kapal merupakan bentuk sebuah laporan yang diambil dari data pembayarab perbaikan kapal yang sudah disimpan pada *database*. Pada form laporan pembayaran perbaikan kapal terdapat *combobox* yang berisikan nama kriteria yang digunakan untuk mencari data dan *textbox* digunakan untuk pencarian lebih detil kegunaan sama seperti pada laporan penjadwalan perbaikan kapal. Untuk lebih jelasnya bisa di lihat pada Gambar 4.43

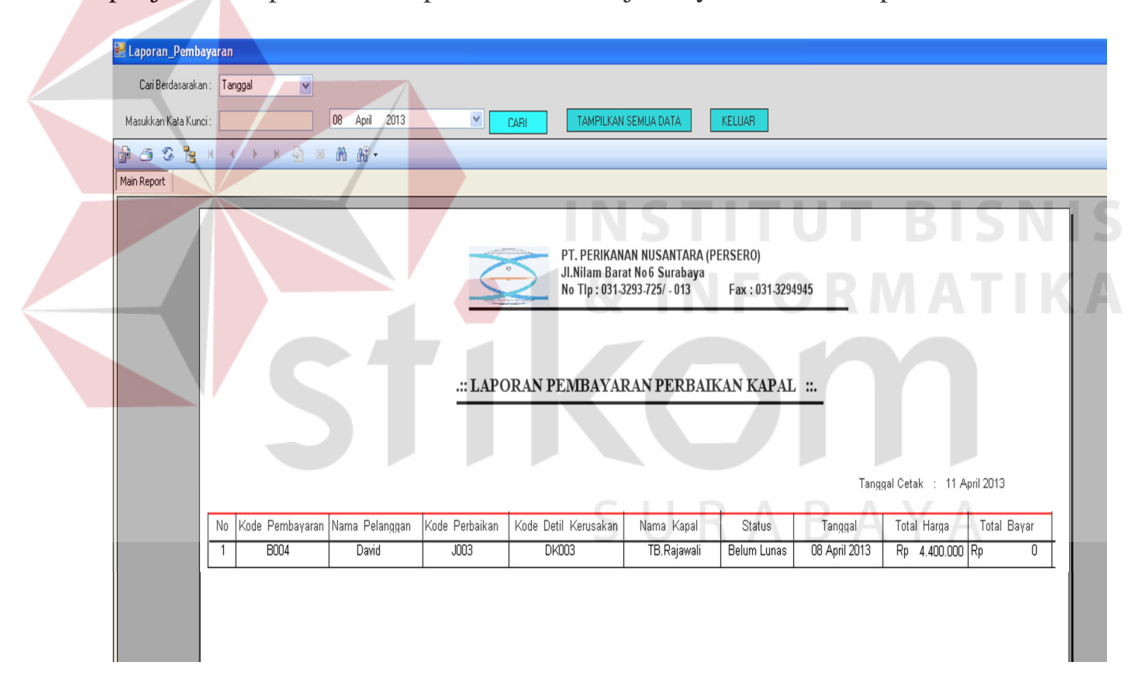

Gambar 4.43 Form Laporan Pembayaran Perbaikan Kapal